# **Руководство www.agneovo.com пользователя**

**TX-1502, TX-1702, TX-1902 & TX-2202 сенсорный монитор**

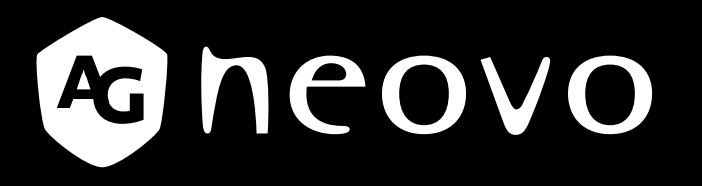

THE DISPLAY CHOICE OF PROFESSIONALS

### ИНФОРМАЦИЯ ПО ТЕХНИКЕ БЕЗОПАСНОСТИ

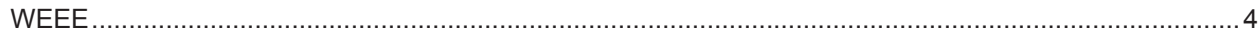

### **МЕРЫ ПРЕДОСТОРОЖНОСТИ**

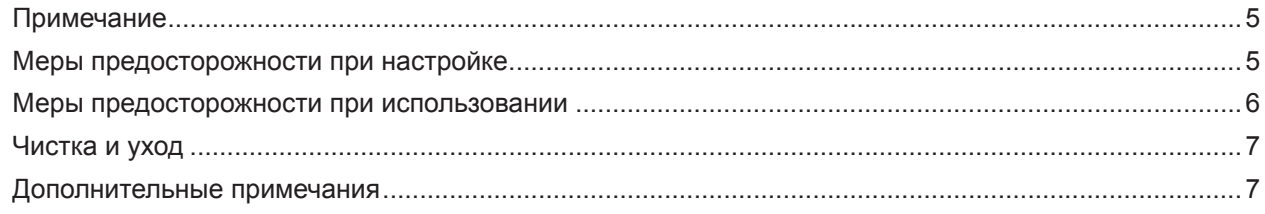

### ГЛАВА 1: ОПИСАНИЕ ПРОДУКТА

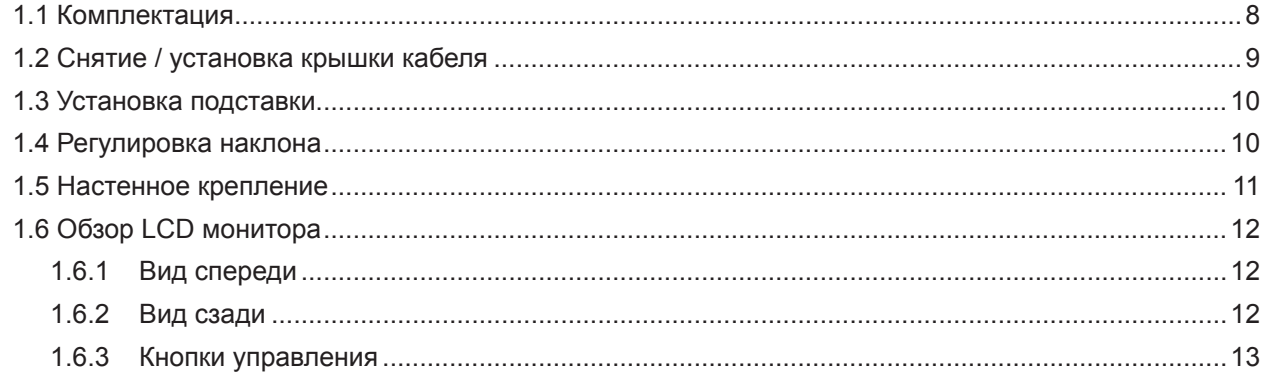

#### ГЛАВА 2: ПОДКЛЮЧЕНИЕ

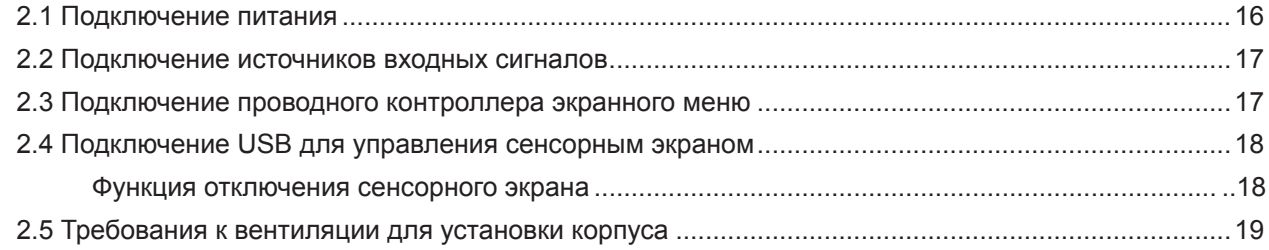

### ГЛАВА 3: ИСПОЛЬЗОВАНИЕ LCD МОНИТОРА

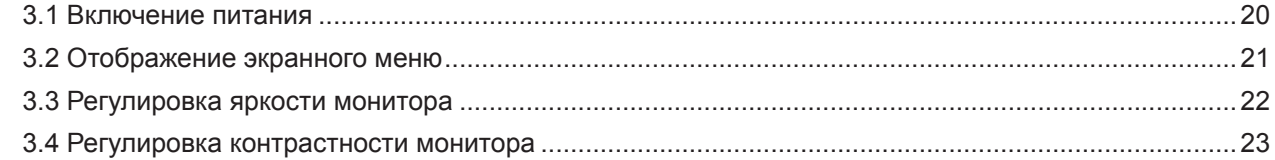

#### ГЛАВА 4: ЭКРАННОЕ МЕНЮ

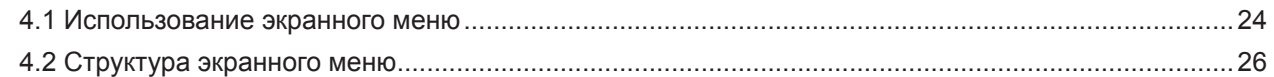

### ГЛАВА 5: НАСТРОЙКА LCD МОНИТОРА

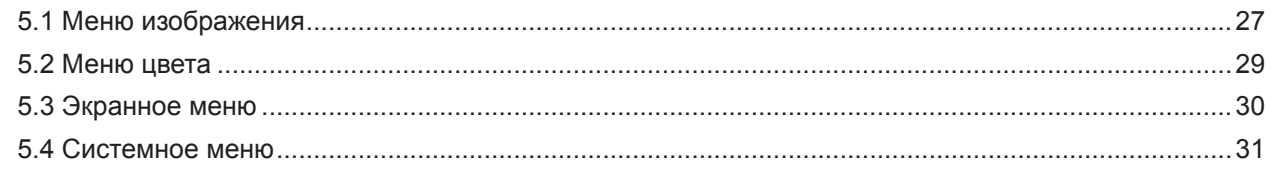

### ГЛАВА 6: ПРИЛОЖЕНИЕ

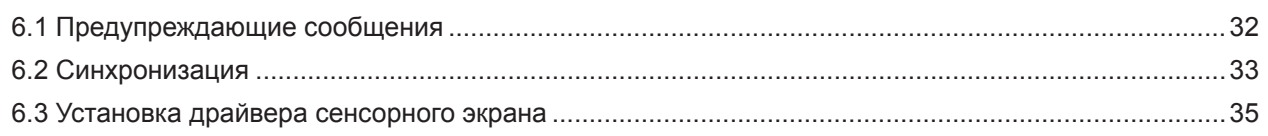

# **ОГЛАВЛЕНИЕ**

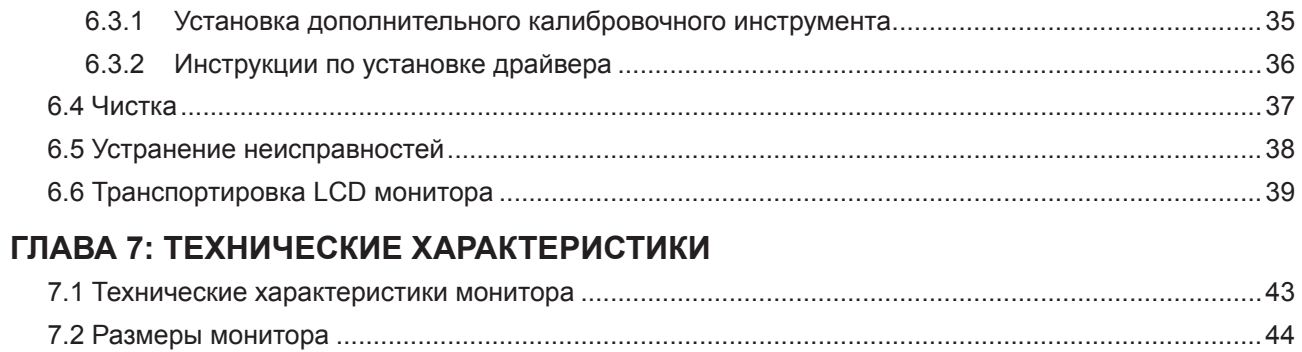

# **ИНФОРМАЦИЯ ПО ТЕХНИКЕ БЕЗОПАСНОСТИ**

### **WEEE**

Информация для пользователей, проживающих на территории Европейского Союза.

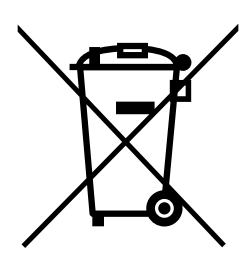

Символ на продукте или его упаковке означает, что по окончании срока службы этот продукт следует утилизировать отдельно от обычных бытовых отходов. Пожалуйста, имейте в виду, что вы несете ответственность за утилизацию электронного оборудования в центрах переработки, чтобы помочь сохранить природные ресурсы. Каждая страна Европейского Союза должна иметь свои центры сбора для переработки электрического и электронного оборудования. Для получения информации о месте сдачи для вторичной переработки обратитесь в местный орган по утилизации отходов электрического и электронного оборудования или к продавцу, у которого вы приобрели продукт.

# **МЕРЫ ПРЕДОСТОРОЖНОСТИ**

### **МЕРЫ ПРЕДОСТОРОЖНОСТИ**

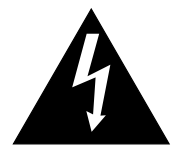

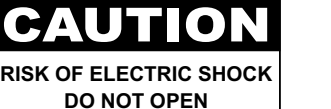

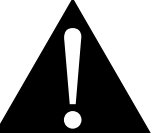

#### **Условные обозначения**

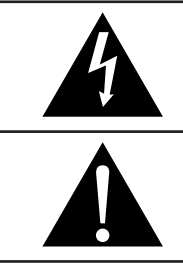

Этот значок указывает на наличие потенциальной опасности, которая может привести к травме или повреждению продукта.

Этот значок указывает на важную информацию по эксплуатации и обслуживанию.

### **Примечание**

- Внимательно прочитайте данное руководство перед использованием LCD монитора и сохраняйте его для дальнейшего использования.
- Технические характеристики продукта и другая информация, приведенная в данном руководстве пользователя, приведены только для справки. Вся информация может быть отредактирована без уведомления. Обновленный контент можно загрузить с нашего веб-сайта по адресу **www.agneovo. com**.
- Чтобы защитить свои права как потребителя, не удаляйте наклейки с LCD монитора. Это может повлиять на определение гарантийного срока.

### **Меры предосторожности при настройке**

Не размещайте LCD монитор рядом с источниками тепла, такими как обогреватель, вытяжной вентилятор или под прямыми солнечными лучами. Не закрывайте и не блокируйте вентиляционные отверстия в корпусе. Поместите LCD монитор на устойчивой платформе. Не устанавливайте LCD монитор там, где он может подвергаться вибрации или ударам. Поместите LCD монитор в хорошо вентилируемом помещении. Не размещайте LCD монитор вне помещения. Не устанавливайте LCD монитор в пыльной или влажной среде.

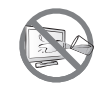

Не проливайте жидкость и не вставляйте острые предметы в вентиляционные отверстия. Это может привести к пожару, поражению электрическим током или повреждению LCD монитора.

#### **Меры предосторожности при использовании**

Используйте только шнур питания, поставляемый с LCD монитором.  $\leftarrow$ ca Сетевая розетка должна быть установлена рядом с LCD монитором и легко доступна. Если используется удлинитель с LCD монитором убедитесь, что общее потребление тока подключенного к розетке, не превышает номинального значения. Не ставьте никаких предметов на шнур питания. Не размещайте LCD монитор там, где можно на него наступить. Если LCD монитор не будет использоваться в течение длительного периода времени, выньте вилку шнура питания из розетки. Для отсоединения шнура питания держитесь за штепсельную головку. Не дергайте за шнур; это может привести к пожару или поражению электрическим током. Не вынимайте вилку из розетки или не прикасайтесь к ней влажными руками.

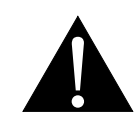

#### **ПРЕДУПРЕЖДЕНИЕ:**

Отсоедините кабель питания от розетки и обратитесь к специалисту в следующих случаях:

- При повреждении шнура питания.
- Если LCD монитор упал или корпус поврежден.
- Если LCD монитор испускает дым или запах.

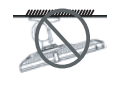

Потолочное крепление или крепление на любой другой горизонтальной поверхности не рекомендуется.

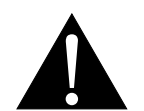

#### **ПРЕДУПРЕЖДЕНИЕ:**

Установка в нарушение инструкций может привести к нежелательным последствиям, особенно к травмам людей и повреждению имущества. Пользователям, которые уже установили монитор на потолке или на любой другой горизонтальной поверхности, настоятельно рекомендуется обратиться в AG Neovo за консультациями и решениями, которые помогут обеспечить максимально приятное и полноценное отображение.

### **МЕРЫ ПРЕДОСТОРОЖНОСТИ**

#### **Чистка и уход**

Не пытайтесь самостоятельно обслуживать LCD монитор, обратитесь к квалифицированному обслуживающему персоналу.

Открытие или снятие крышек может привести к поражению электрическим током или другим рискам

#### **Дополнительные примечания**

Для поддержания стабильной световой характеристики рекомендуется использовать режим низкой яркости.

В связи с продолжительностью жизни ламп подсветки, яркость LCD монитора может уменьшаться со временем.

Если статические изображения отображаются в течении длительного времени, изображение может оставить отпечаток на экране. Это называется остаточное изображение или выгорание.

Для предотвращения появления остаточного изображения, выполните одно из следующих действий:

- Установите на мониторе функцию выключения через определенное время бездействия.
- Используйте заставку которая движется, или полную заливку экрана белым цветом.
- Регулярно меняйте фон рабочего стола.
- Отрегулируйте LCD монитор в соответствии с настройками низкой яркости.
- Выключайте LCD монитор когда система не используется.

Что делать если на LCD мониторе отображается остаточное изображение:

- Выключите LCD монитор на длительное время. Это может быть несколько часов или несколько дней.
- Используйте экранную заставку и запускайте ее в течении длительного времени.
- Используйте черно-белое изображение в течении длительного времени.

Панель LCD монитора состоит из нескольких миллионов микро-транзисторов. Это нормально, когда несколько транзисторов выходят из строя и меняют цвет. Это приемлемо и не считается браком.

# **ГЛАВА 1: ОПИСАНИЕ ПРОДУКТА**

### **1.1 Комплектация**

При распаковке проверьте включены ли в комплект следующие элементы. Если какой-либо из них отсутствует или поврежден, обратитесь к вашему поставщику.

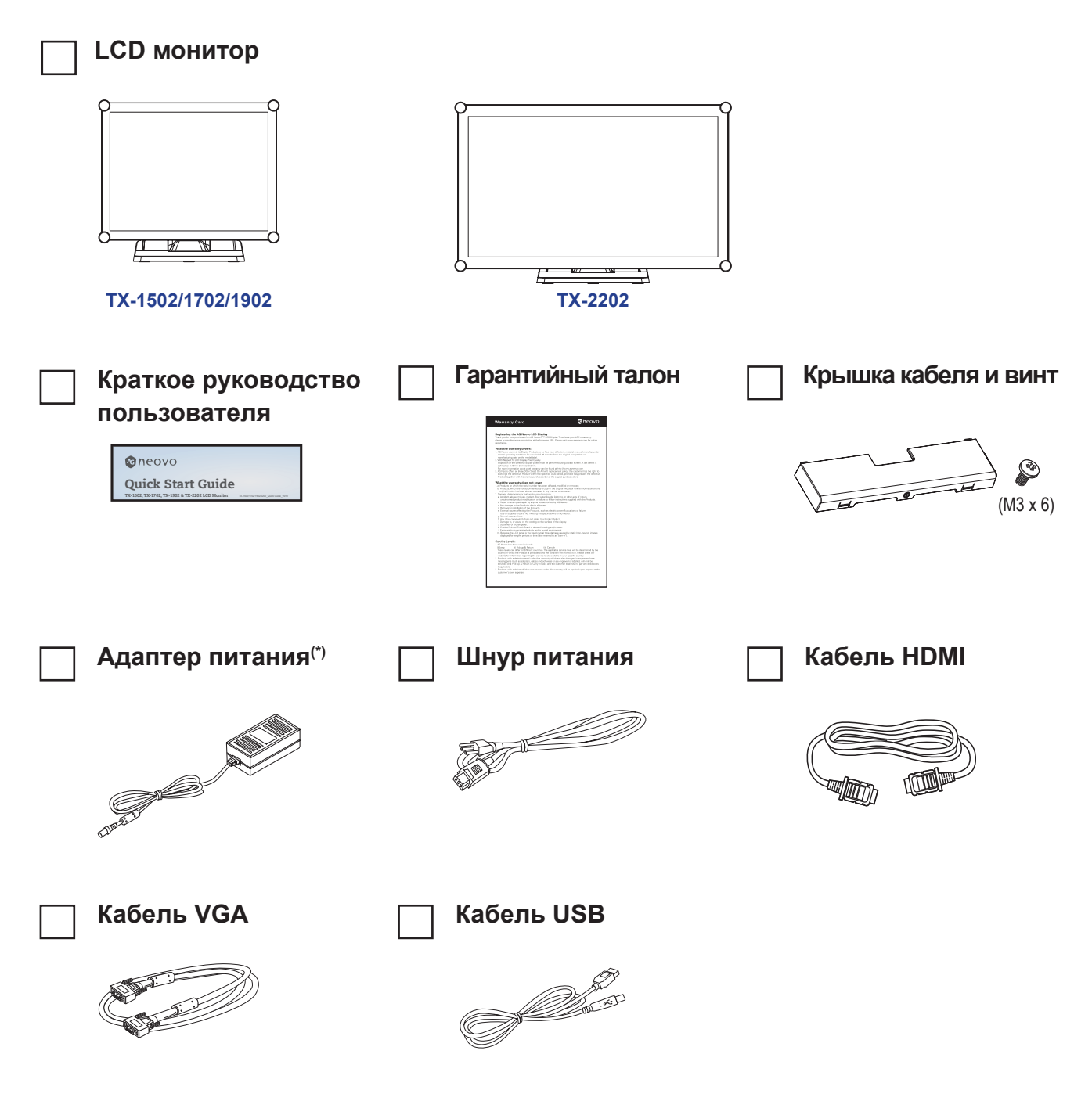

#### **Примечание:(\*)**

- *• Используйте только прилагаемый шнур питания.*
- Изображения только для справки. Фактческие предмети могут отличаться*.*
- *• (\*) Необходимо использовать только прилагаемый адаптер питания:*
	- *Производитель: Delta*
	- *Номер модели: ADP-50YH B*
	- *Рейтинг: DC 12V, 4.16A*

### **1.2 Снятие / установка крышки кабеля**

- **1. Положите LCD монитор экраном вниз на ровную плоскую поверхность.**
- **2. Нажмите на защелки крышки кабеля, а затем снимите крышку, как показано на рисунке ниже.**

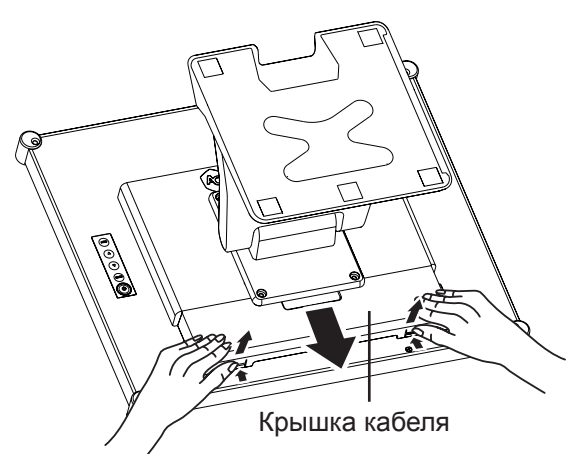

**3. После подключения кабелей к соответствующим разъемам и размещения всех кабелей под кромкой крышки, прикрепите крышку кабеля. Возьмите винт (M3 X 6) из коробки с принадлежностями и вставьте винт в крышку кабеля и монитор.**

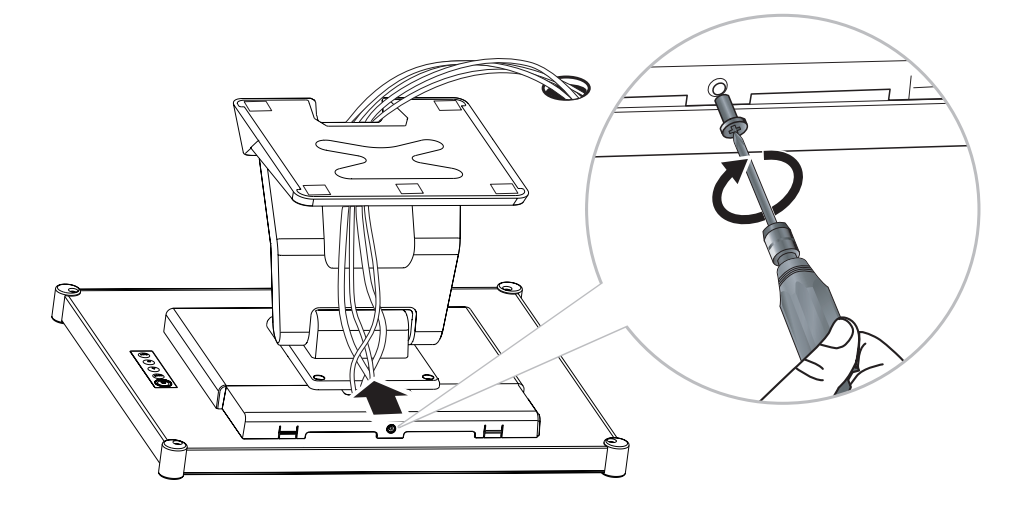

### **1.3 Установка подставки**

- **1. Положите LCD монитор экраном вниз на ровную плоскую поверхность.**
- **2. Совместив подставку с отверстиями для винтов, установите подставку на заднюю часть LCD монитора.**
- **3. Прикрепите подставку к монитору винтами.**

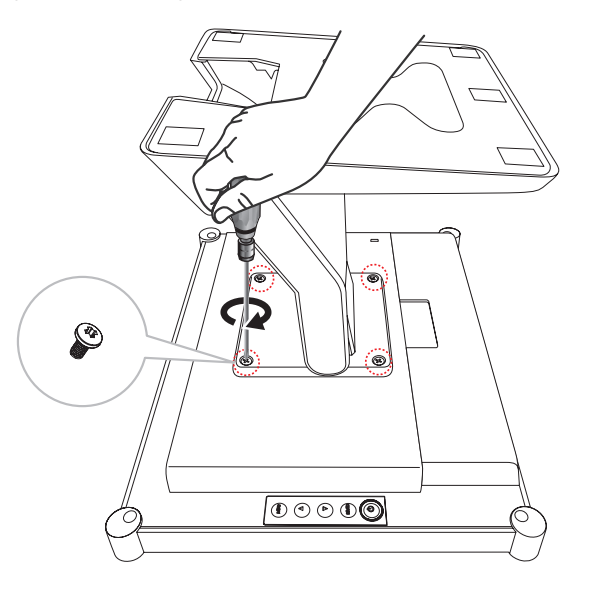

### **1.4 Регулировка наклона**

Для удобства просмотра LCD монитор наклоняется под углом от -5 ° до 90 °. Возьмитесь за подставку одной рукой, а другой наклоните LCD монитор под нужным вам углом.

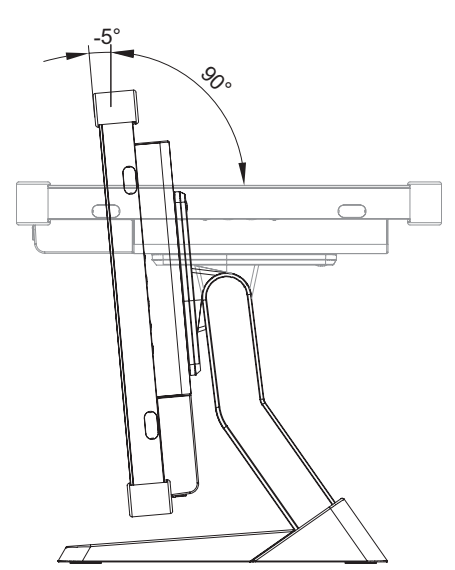

### **1.5 Настенное крепление**

Чтобы закрепить LCD монитор на стене, привинтите монтажный кронштейн к отверстиям VESA на задней панели LCD монитора.

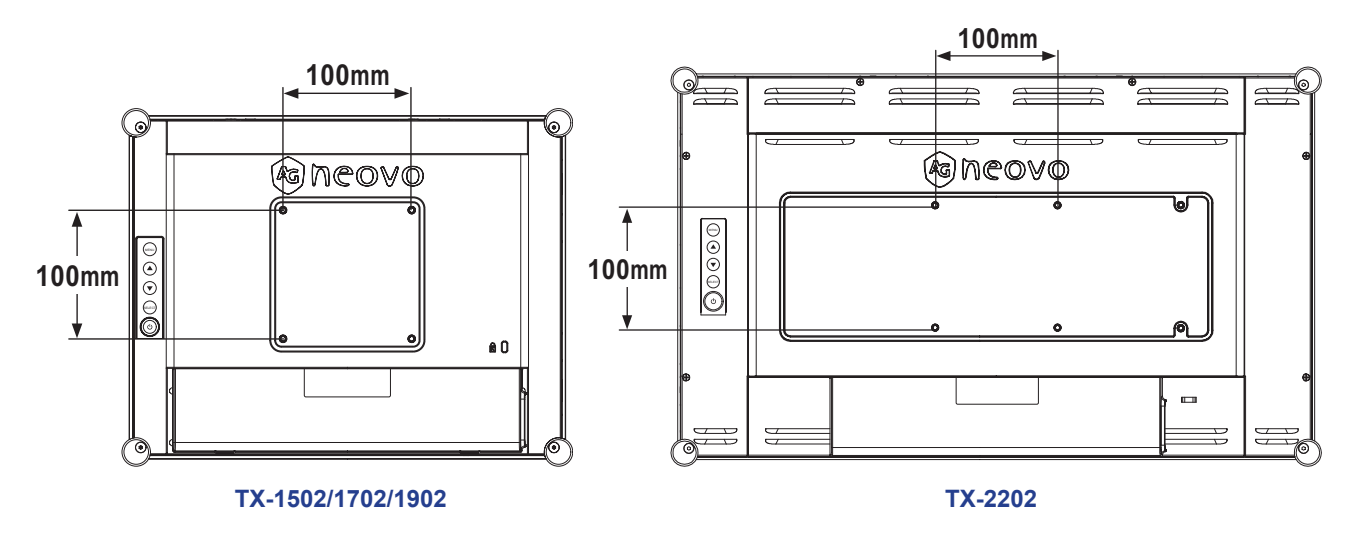

**Примечание:** *Примите меры для предотвращения падения LCD монитора и уменьшения возможных травм, а также повреждения в случае землетрясения или других бедствий.*

- *• Используйте только комплект для настенного монтажа 100 x 100 мм, рекомендованный AG Neovo. Все комплекты настенного крепления AG Neovo соответствуют стандарту VESA.*
- *• Закрепите LCD монитор на прочной стене, достаточно прочной, чтобы выдержать его вес.*
- *• Рекомендуется крепить LCD монитор к стене, не наклоняя его вниз.*
- *• Для TX-1502/1702/1902 расстояние между поверхностью задней крышки и дном отверстия для винта составляет 8 мм. Для крепления монитора используйте четыре винта M4 нужной длины. Монтажная подставка должна выдерживать не менее 10,1 фунта (4,6 кг) (TX-1502), 12,8 фунта (5,8 кг) (TX-1702) или 14,3 фунта (6,5 кг) (TX-1902).*
- *• Для TX-2202 расстояние между поверхностью задней крышки и дном отверстия для винта составляет 7 мм. Для крепления монитора используйте четыре винта M4 нужной длины. Монтажная подставка должна выдерживать вес не менее 6,1 кг (13,5 фунта).*

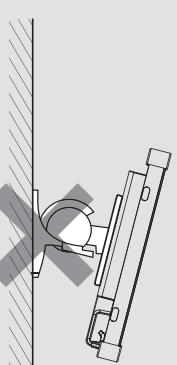

### **1.6 Обзор LCD монитора**

### **1.6.1 Вид спереди**

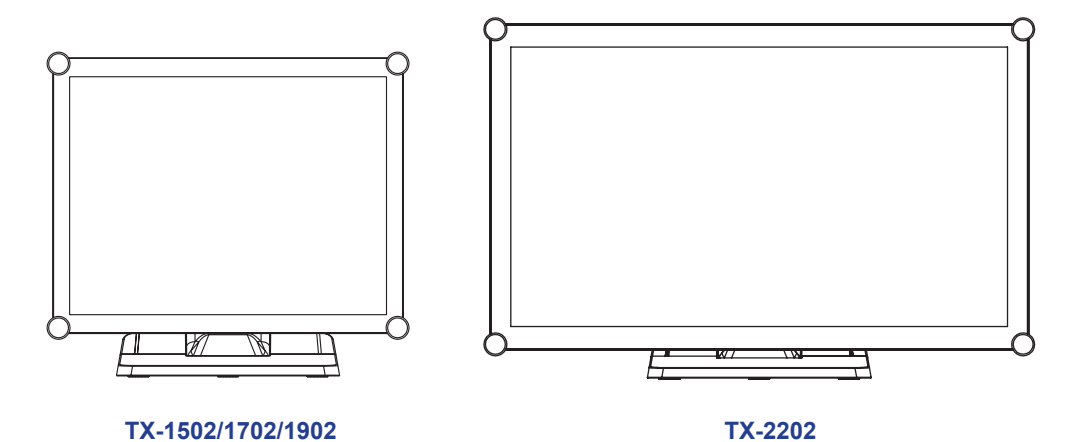

#### **1.6.2 Вид сзади**

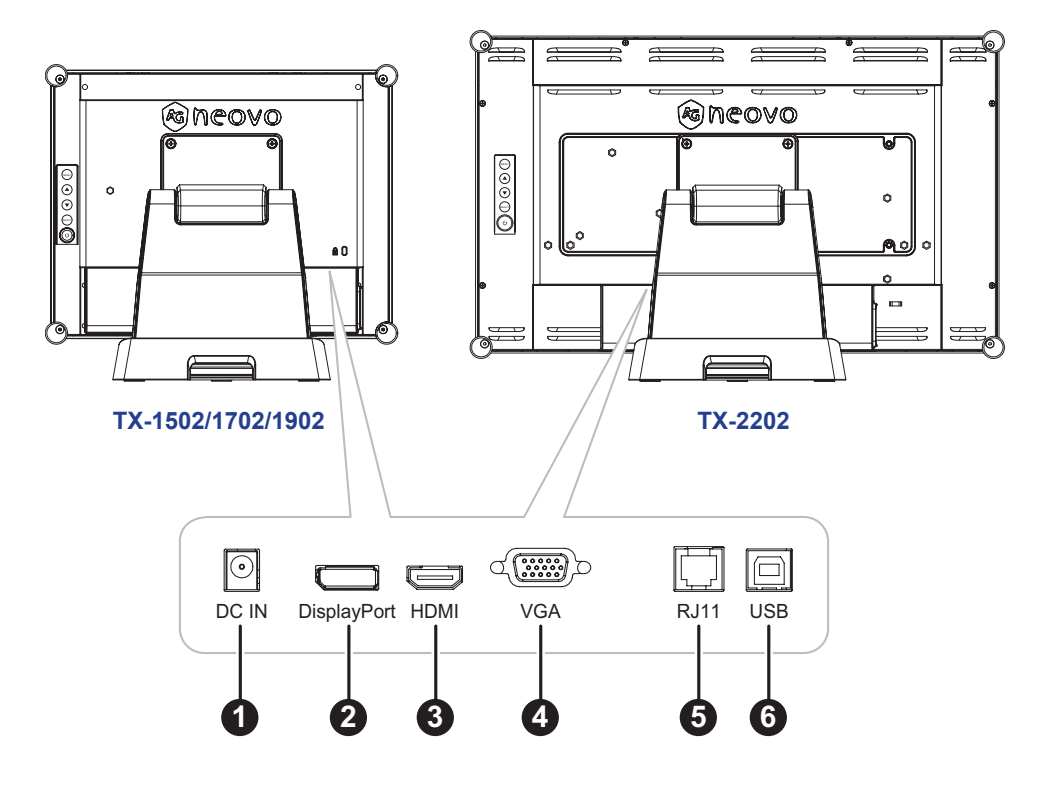

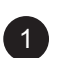

#### 1 **DC IN:**

Подключите с помощью прилагаемого адаптера питания.

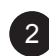

#### 2 **DisplayPort:**

Подключите входной сигнал DisplayPort.

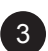

### 3 **HDMI:**

Подключите входной сигнал HDMI.

#### 4 **VGA:**

Подключите входной сигнал VGA.

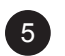

#### 5 **RJ11:**

Подключите с помощью проводного контроллера OSD. (Не подключайте телефонный или интернет-кабель к порту RJ-Type.)

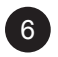

### 6 **USB:**

Подключите USB для управления сенсорным экраном.

#### **1.6.3 Кнопки управления**

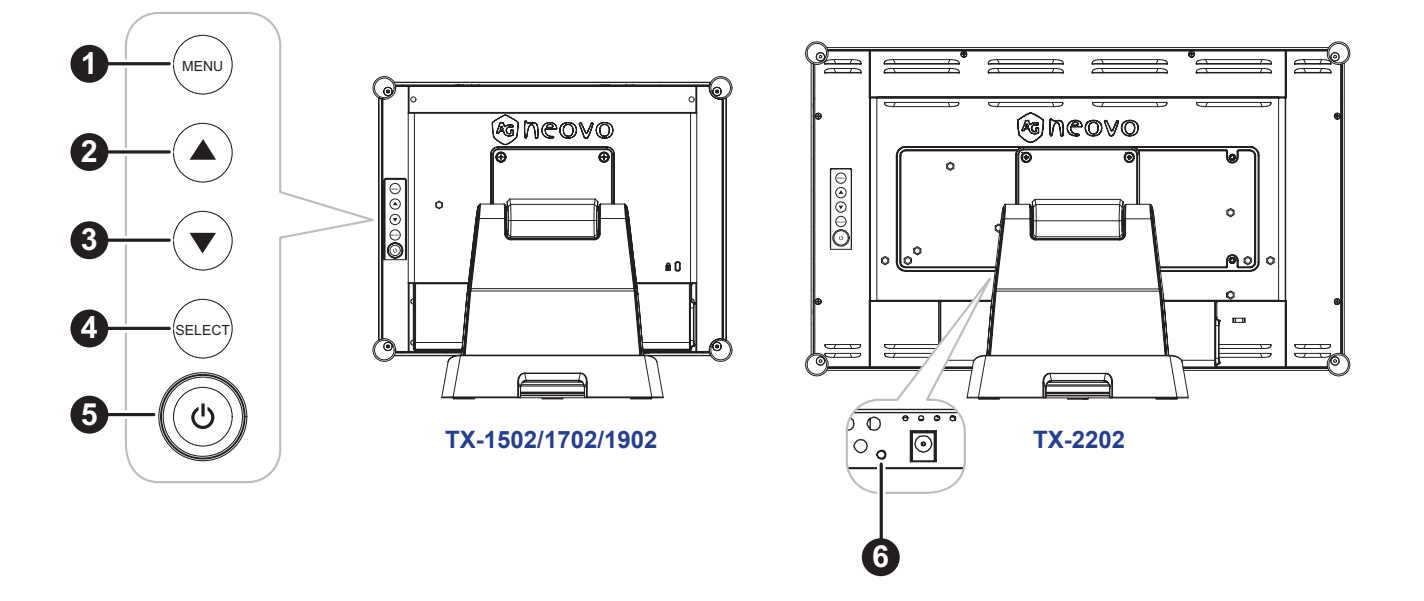

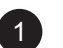

#### 1 **MENU:**

• Вкл. / Выкл. экранное меню и возврат к главному пункту.

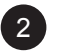

#### 2 **UP (**p**): Hot Key: Brightness**

- Когда экранное меню включено, перемещайтесь по значкам регулировки или настраивайте функцию.
- При нажатии клавиши UP яркость можно регулировать. Клавишу UP / DOWN можно использовать для регулировки яркости.

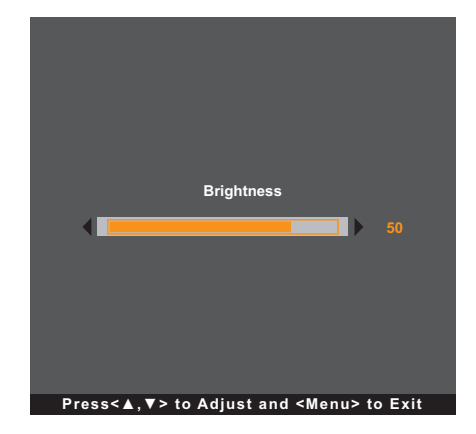

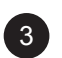

#### 3 **DOWN (**q**): Hot Key: Contrast**

- Когда экранное меню включено, перемещайтесь по значкам регулировки или настраивайте функцию.
- Когда нажата клавиша DOWN, можно отрегулировать контраст. Клавишу UP / DOWN можно использовать для регулировки контрастности.

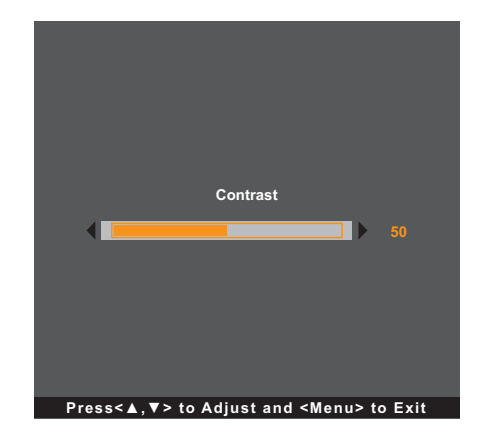

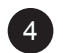

#### 4 **SELECT:**

- Когда экранное меню включено, клавиша используется для подтверждения настройки функции.
- При выборе источника входного сигнала:
	- Если монитор включен, нажимайте кнопку SELECT в течение 3 секунд, чтобы включить меню «Выбор источника».
	- Если монитор находится в режиме ожидания, нажимайте кнопку SELECT в течение 1 секунды, чтобы включить меню «Выбор источника».

#### **Примечание:**

*Для подробной информации о настройке «Выбор источника» см. стр. 31.*

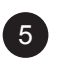

#### **5 POWER** ( $\binom{1}{2}$ ):

• Нажмите, чтобы включить или выключить монитор.

#### 6 **Индикатор питания (только для TX-2202):**

Укажите рабочее состояние LCD монитора:

- Горит зеленым LCD монитор включен.
- Горит оранжевым LCD монитор находится в режиме ожидания.
- Не горит LCD монитор выключен.

Примечание: Чтобы заблокировать / разблокировать клавишу MENU и / или клавишу  $\mathbb O$ , нажмите *клавиши MENU и клавишу* q *одновременно. Затем выберите желаемую функцию блокировки / разблокировки.*

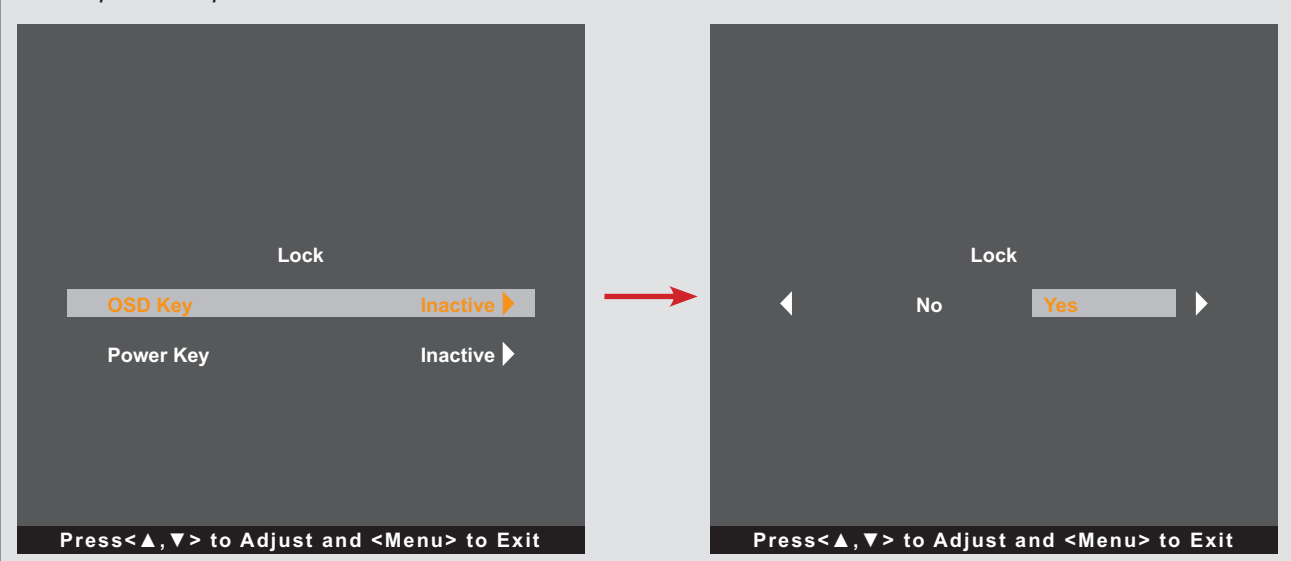

# **ГЛАВА 2: ПОДКЛЮЧЕНИЕ**

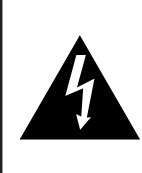

#### **ВНИМАНИЕ:**

Перед выполнением каких-либо подключений убедитесь, что LCD монитор не подключен к электрической сети. Подключение кабелей при включенном питании может привести к поражению электрическим током или травме.

#### **2.1 Подключение питания**

- **1. Подключите шнур питания к адаптеру питания.**
- **2. Подключите адаптер питания к входу питания постоянного тока на задней панели LCD монитора.**
- **3. Подключите вилку шнура питания к розетке или источнику питания.**

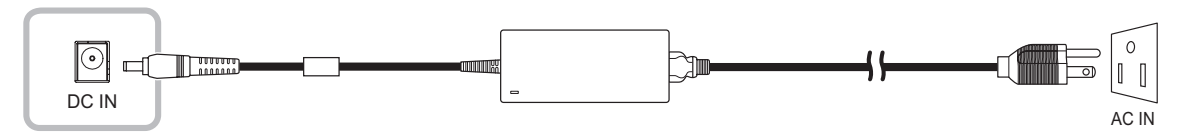

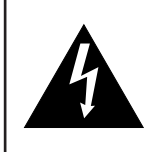

#### **ВНИМАНИЕ:**

При отсоединении шнура питания держите шнур питания за штепсельную вилку. Никогда не тяните за шнур.

# **ПОДКЛЮЧЕНИЕ**

### **2.2 Подключение источников входных сигналов**

Сигналы источника входного сигнала могут быть подключены с помощью любого из следующих кабелей:

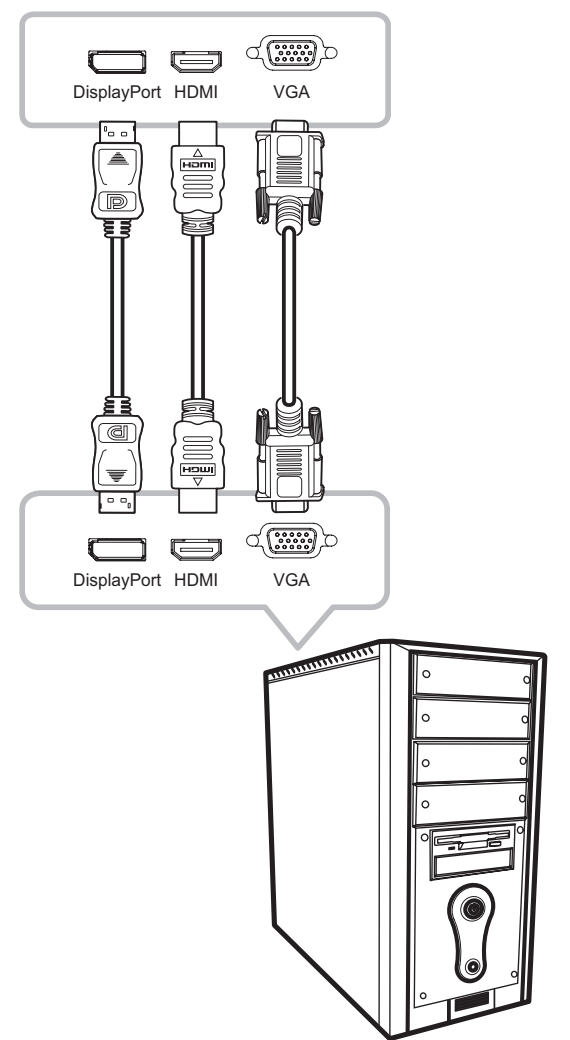

#### • **DisplayPort**

Подключите один конец кабеля DisplayPort к разъему DisplayPort на LCD мониторе, а другой конец - к разъему DisplayPort компьютера.

#### • **HDMI**

Подключите один конец кабеля HDMI к разъему HDMI на LCD мониторе, а другой конец к разъему HDMI компьютера.

#### • **VGA**

Подключите один конец кабеля D-Sub (VGA) к разъему D-Sub (VGA) LCD монитора, а другой конец - к разъему D-Sub (VGA) компьютера.

**Примечание:** *Чтобы* LCD *монитор хорошо работал с вашим компьютером, настройте режим отображения видеокарты так, чтобы он был меньше или равен 1024 x 768 (для TX-1502), 1280 x 1024 (для TX-1702 и TX-1902) или 1920 x 1080 (для TX-2202) и убедитесь, что синхронизация режима отображения совместима с монитором. Информацию о совместимых видеорежимах вашего монитора смотрите «6.2 Синхронизация» на стр. 33.*

### **2.3 Подключение проводного контроллера экранного меню**

Подключите проводной контроллер OSD (опция, не входит в комплект) к разъему RJ11 LCD монитора.

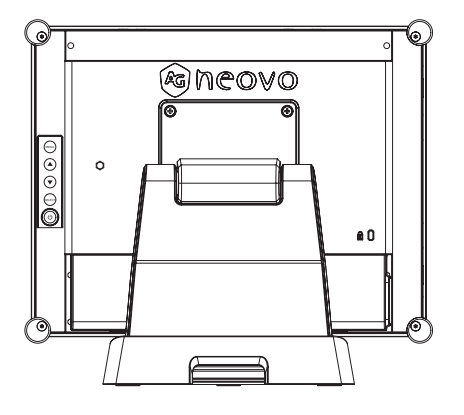

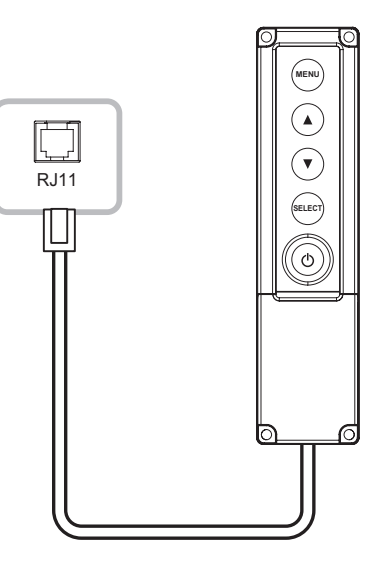

### **ПОДКЛЮЧЕНИЕ**

### **2.4 Подключение USB для управления сенсорным экраном**

Подключите один конец USB-кабеля к USB-разъему LCD монитора, а другой конец - к USB-разъему компьютера.

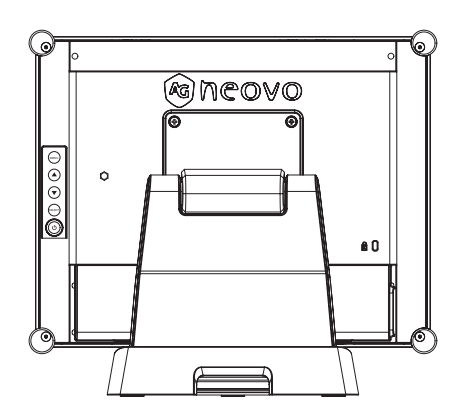

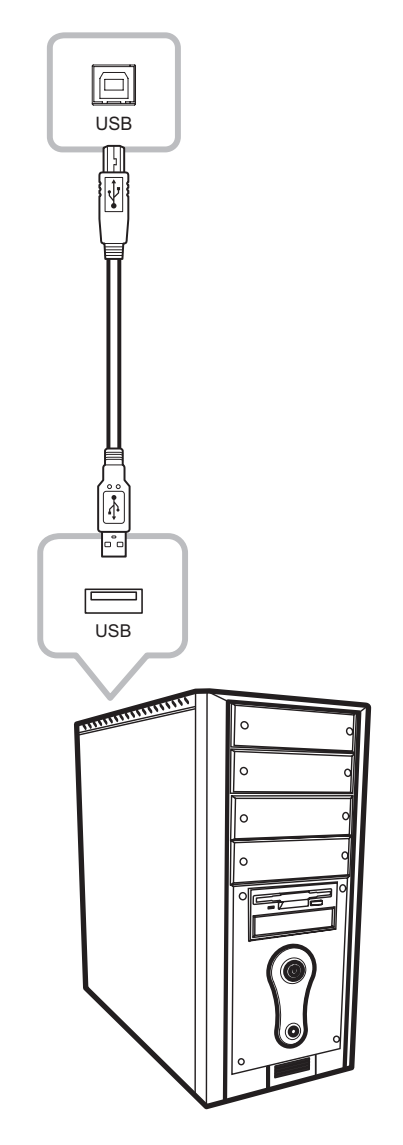

#### **Функция отключения сенсорного экрана**

Чтобы отключить сенсорную функцию, сделайте следующее:

**1. Одновременно нажмите клавиши "Menu" и "Select". На экране появляется сообщение "Touch disable".**

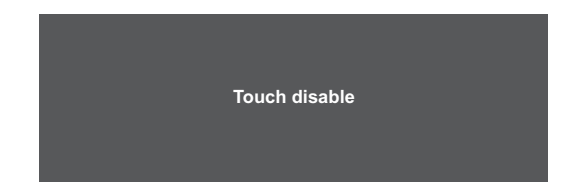

**2. Чтобы включить сенсорную функцию, одновременно нажмите кнопки "Menu" и "Select" и удерживайте их в течение пяти секунд.**

# **ПОДКЛЮЧЕНИЕ**

### **2.5 Требования к вентиляции для установки корпуса**

Чтобы обеспечить рассеивание тепла, не устанавливайте LCD монитор непосредственно на стенку корпуса и убедитесь, что требования к температуре / влажности при эксплуатации / хранении выполняются, как описано ниже:

- Условия эксплуатации: 0°C-40°C (32°F-104°F)
- Влажность при эксплуатации (без конденсации):20%-80%
- Высота при эксплуатации: < 10,000 футов (3,048 м)
- Условия хранения: -20°C-60°C (-4°F-140°F)
- Влажность при хранении (без конденсации): 10%-90%

# **ГЛАВА 3: ИСПОЛЬЗОВАНИЕ LCD МОНИТОРА**

#### **3.1 Включение питания**

- **1. Подключите питание к LCD монитору. См. стр. 16.**
- **2. Нажмите кнопку на панели управления, чтобы включить LCD монитор.**

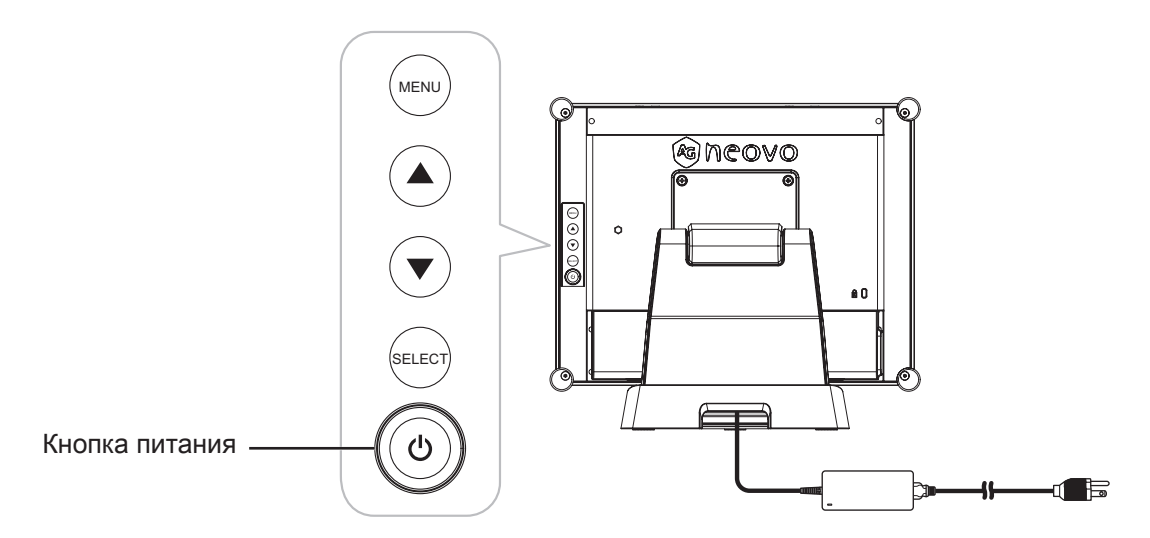

Когда LCD монитор включен, нажмите кнопку  $\bigcirc$  на панели управления три раза, чтобы выключить LCD монитор.

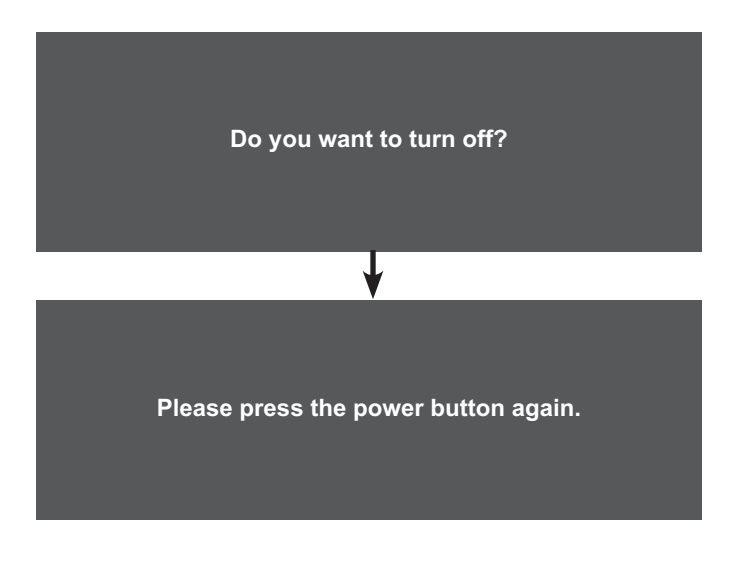

**Примечание:** *LCD монитор потребляет электроэнергию, пока шнур питания подключен к электрической сети. Отсоедините шнур, чтобы полностью отключить питание.*

# **ИСПОЛЬЗОВАНИЕ LCD МОНИТОРА**

### **3.2 Отображение экранного меню**

Нажмите кнопку MENU, чтобы открыть экранное меню. Нажмите кнопку MENU еще раз, чтобы закрыть экранное меню.

Для получения дополнительной информации о настройке параметров см. cтр. 24.

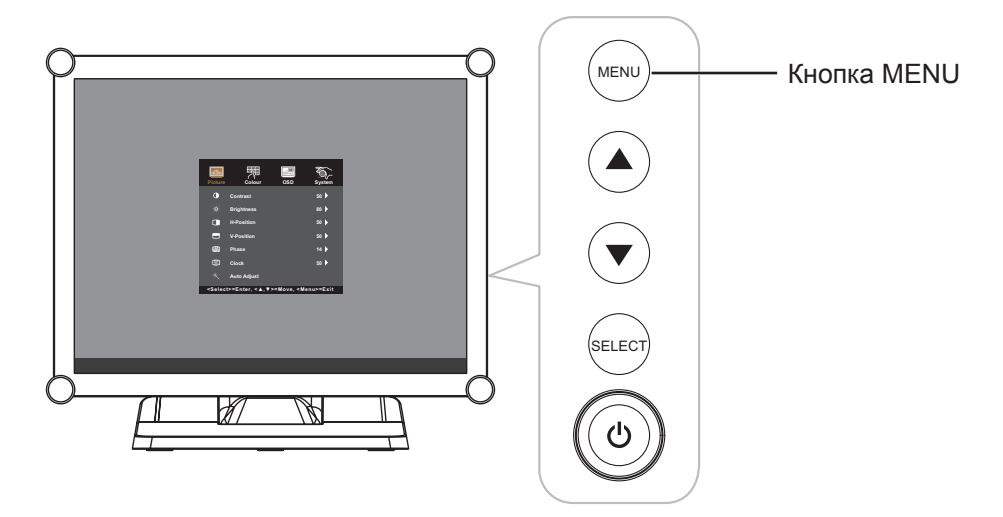

На экране появится следующее меню:

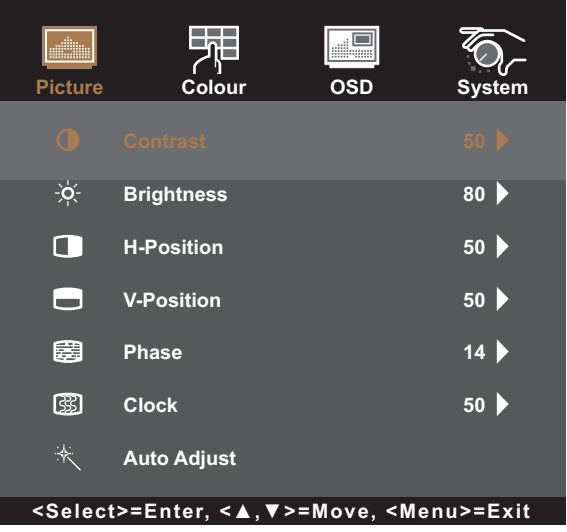

# **ИСПОЛЬЗОВАНИЕ LCD МОНИТОРА**

### **3.3 Регулировка яркости монитора**

Нажмите кнопку **A**, чтобы открыть быстрое меню Brightness.

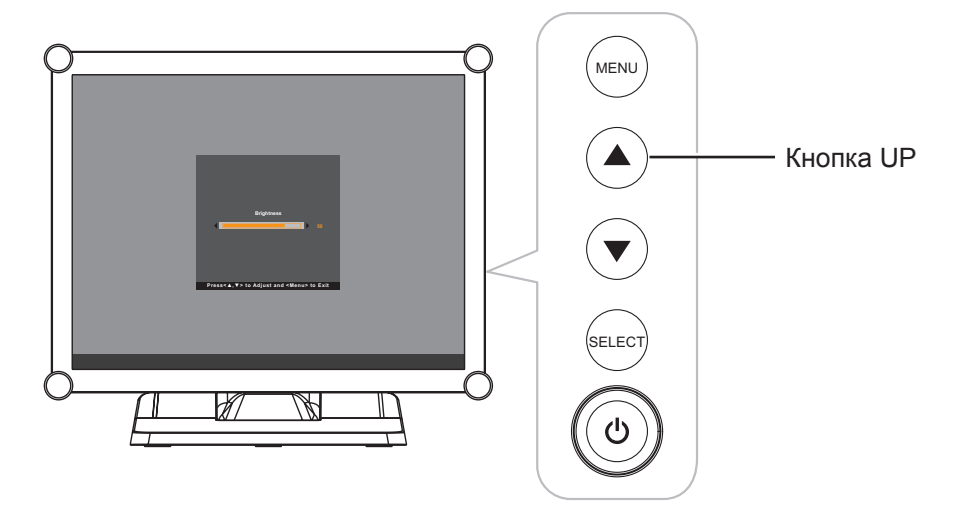

На экране появится следующее меню:

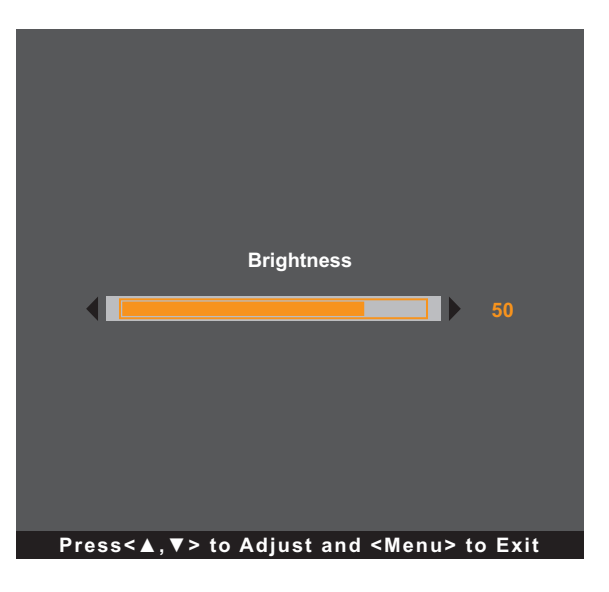

Затем нажимайте кнопки ▲/▼, чтобы отрегулировать уровень яркости LCD монитора.

# **ИСПОЛЬЗОВАНИЕ LCD МОНИТОРА**

### **3.4 Регулировка контрастности монитора**

Нажмите кнопку  $\nabla$ , чтобы открыть быстрое меню Contrast.

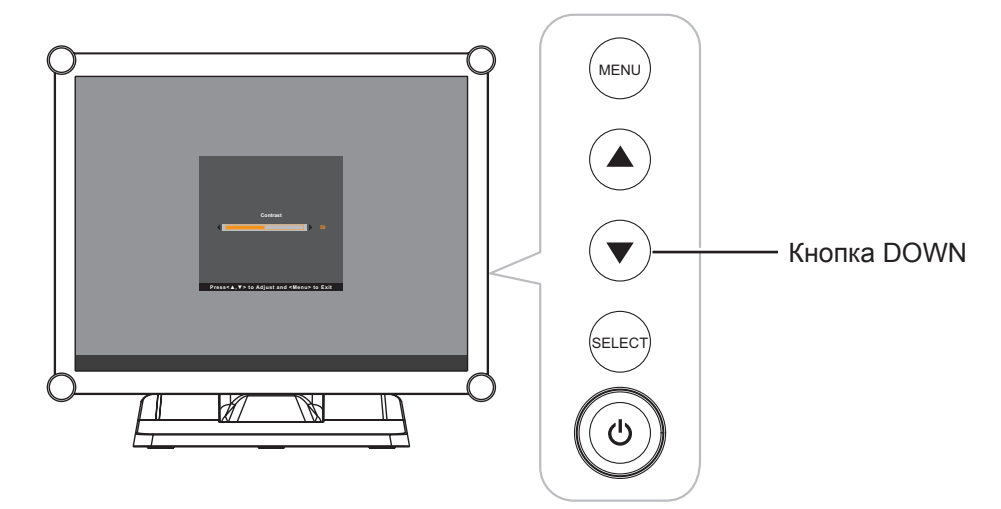

На экране появится следующее меню:

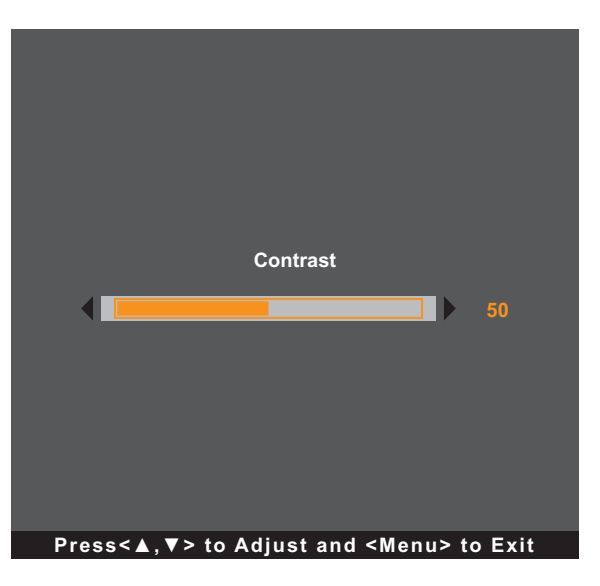

Затем нажимайте кнопки ▲/▼, чтобы отрегулировать уровень контрастности LCD монитора.

# **ГЛАВА 4: ЭКРАННОЕ МЕНЮ**

### **4.1 Использование экранного меню**

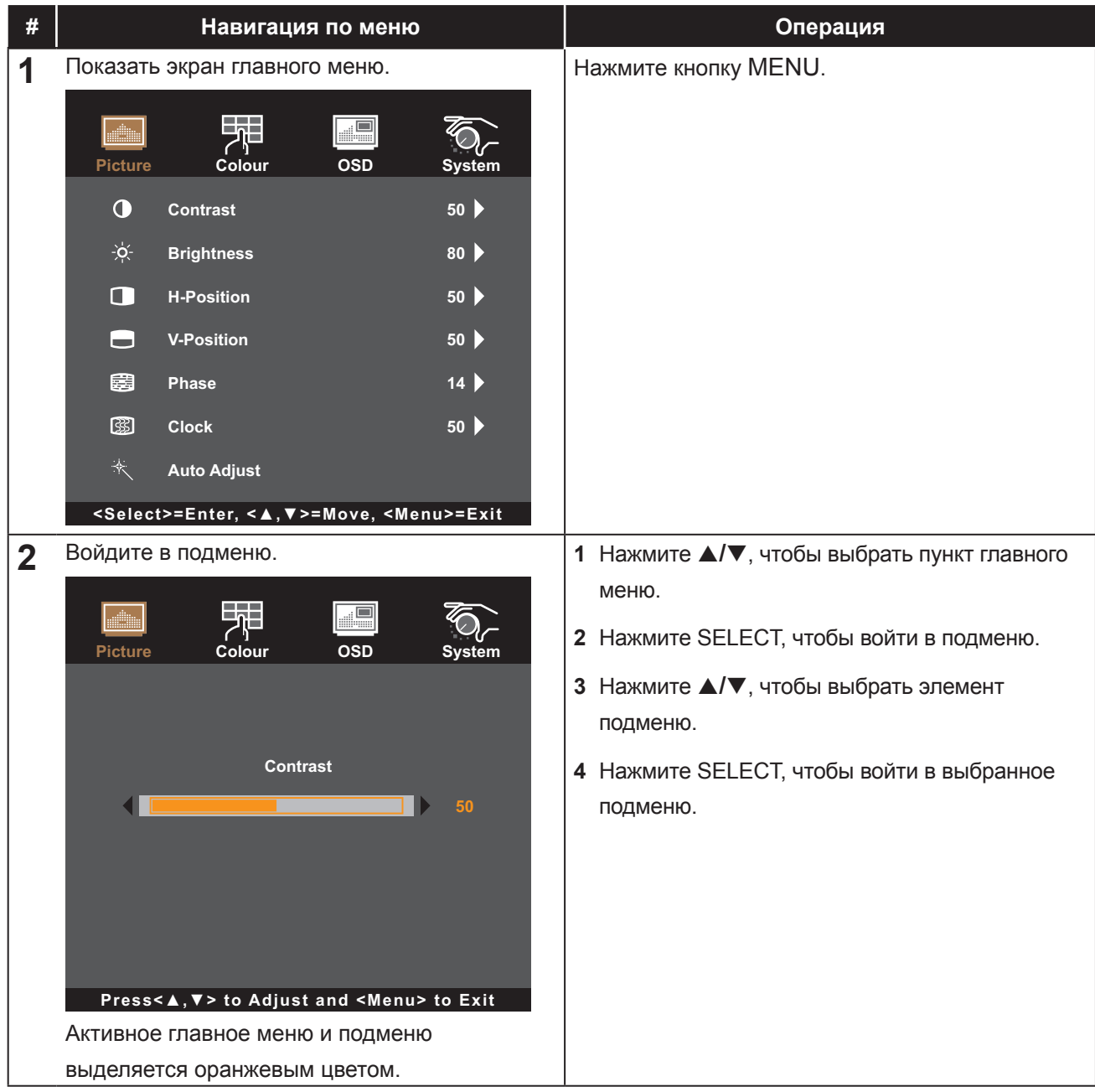

# ЭКРАННОЕ МЕНЮ

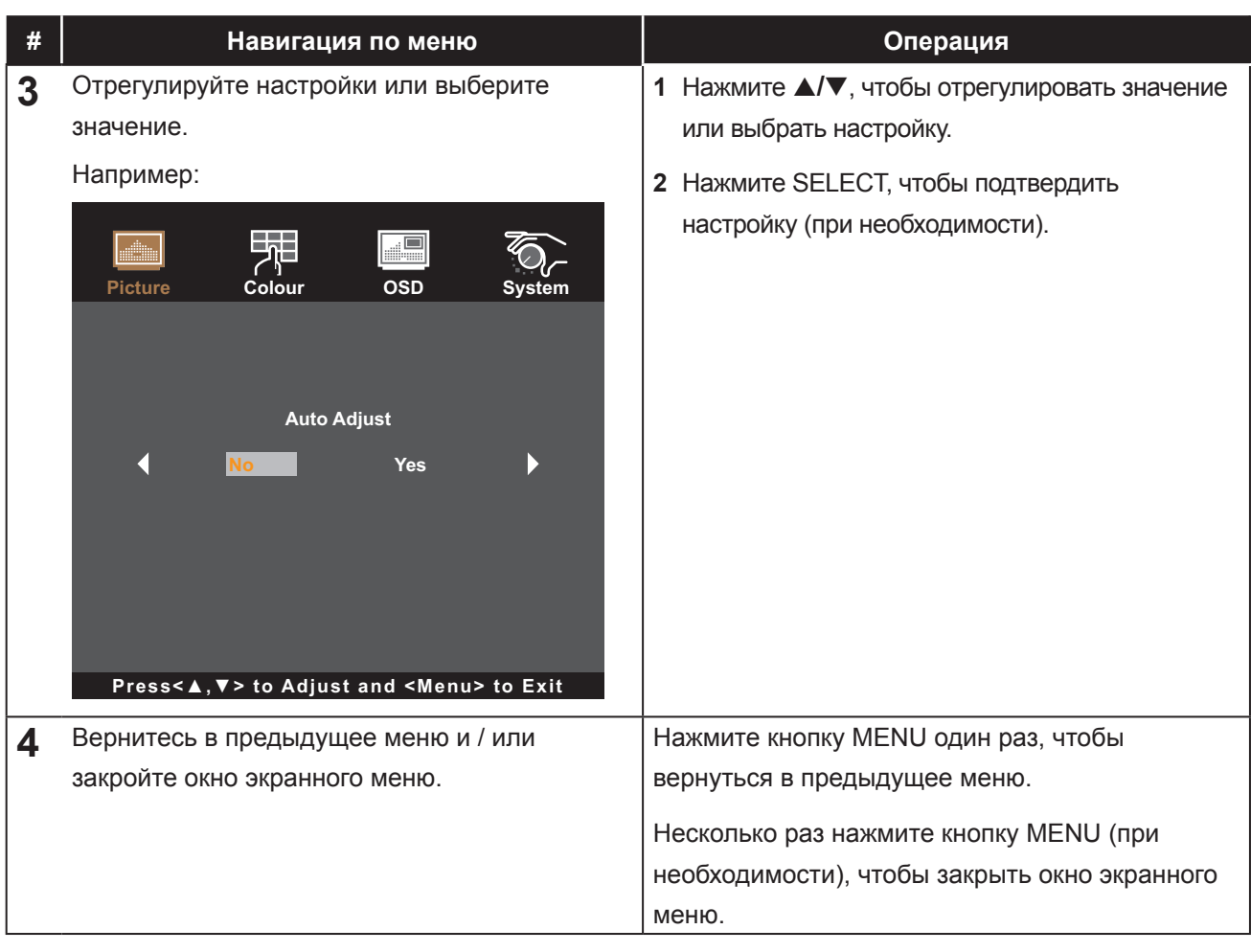

Примечание: При изменении настроек все изменения сохраняются, когда пользователь выполняет следующие действия:

- Переходит в другое меню
- Выходит из экранного меню
- Ожидает исчезновения экранного меню

### **4.2 Структура экранного меню**

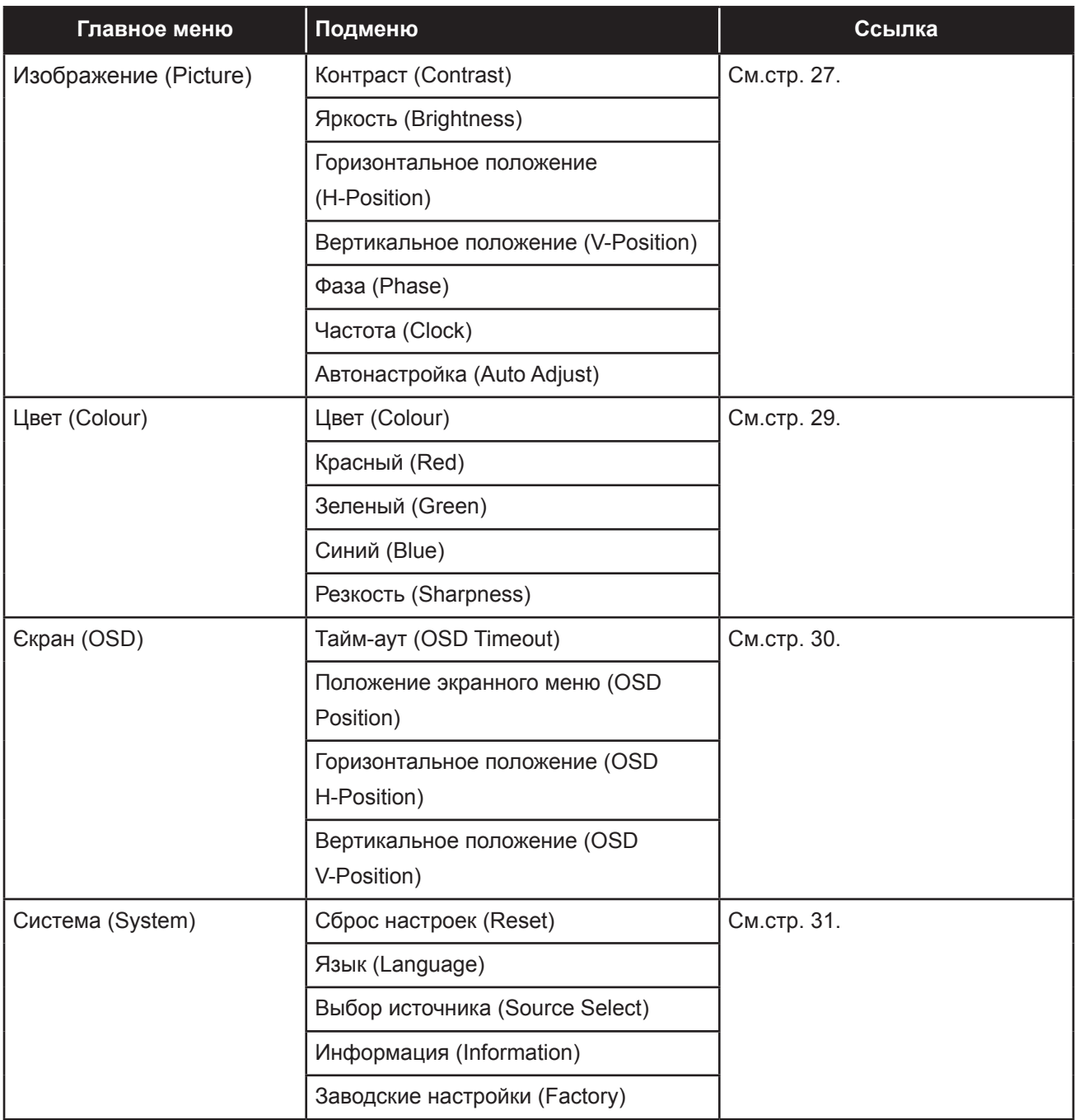

Примечание: Доступность некоторых пунктов меню зависит от источника входного сигнала. *Если меню недоступно, оно отключено и отображается серым цветом.*

# **ГЛАВА 5: НАСТРОЙКА LCD МОНИТОРА**

### **5.1 Меню изображения**

- **1. Нажмите MENU на панели управления, чтобы вызвать окно экранного меню.**
- **2. Нажмите** p**/**q**, чтобы выбрать Picture, а затем нажмите SELECT, чтобы войти в меню.**
- **3. Нажмите** p**/**q**, чтобы выбрать элемент подменю, а затем нажмите SELECT, чтобы войти в его настройки.**

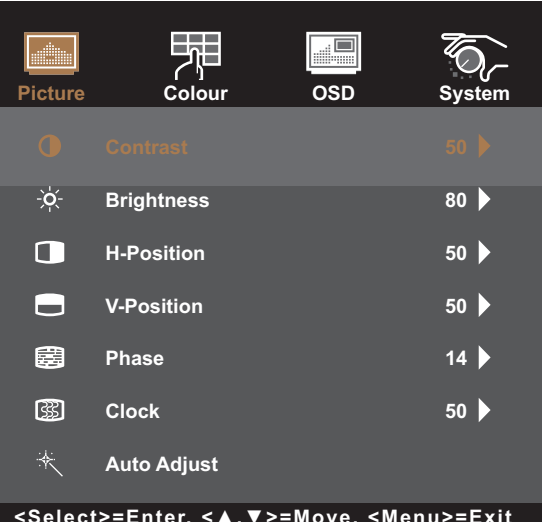

**<Select>=Enter, <▲,▼>=Move, <Menu>=Exit**

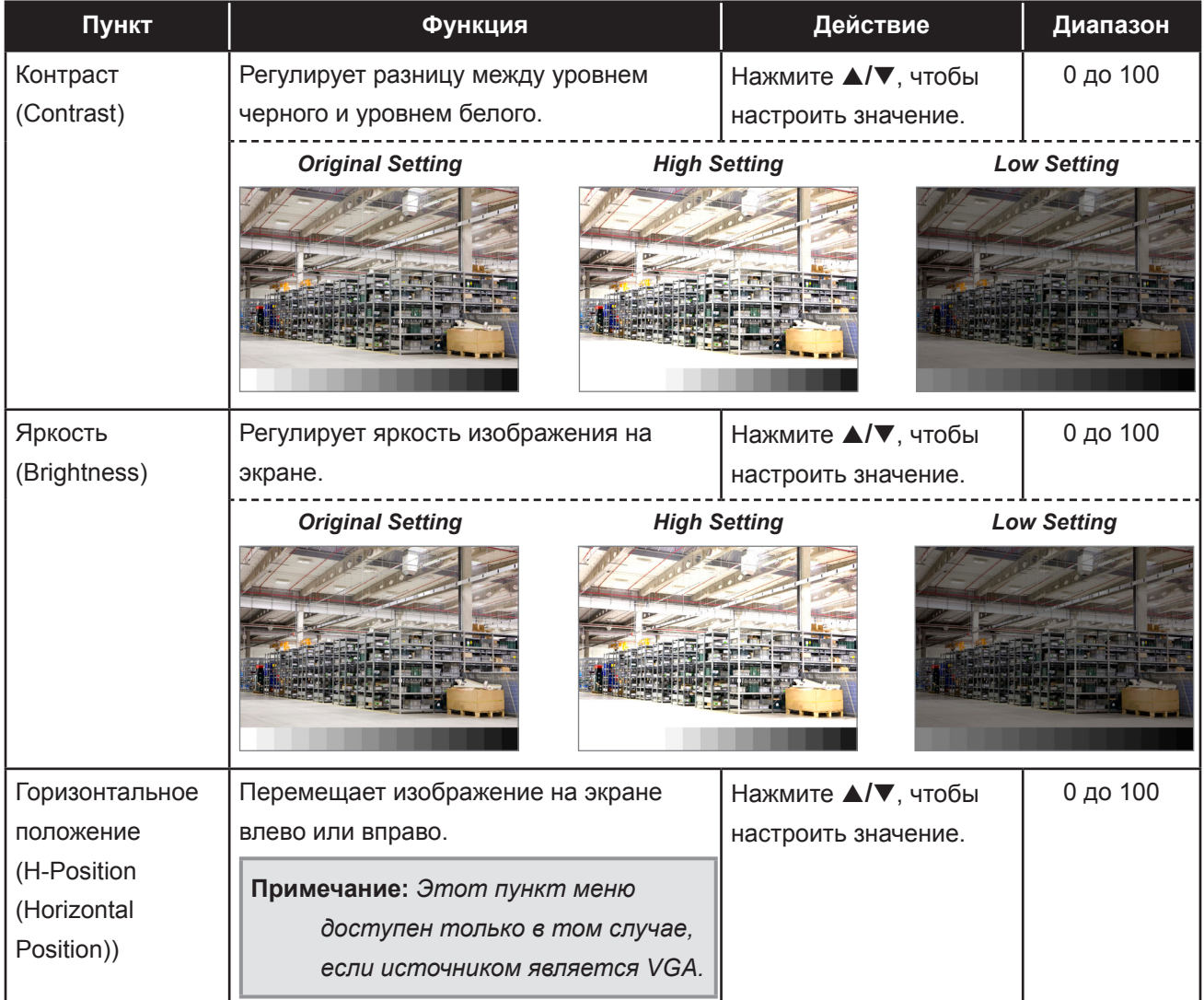

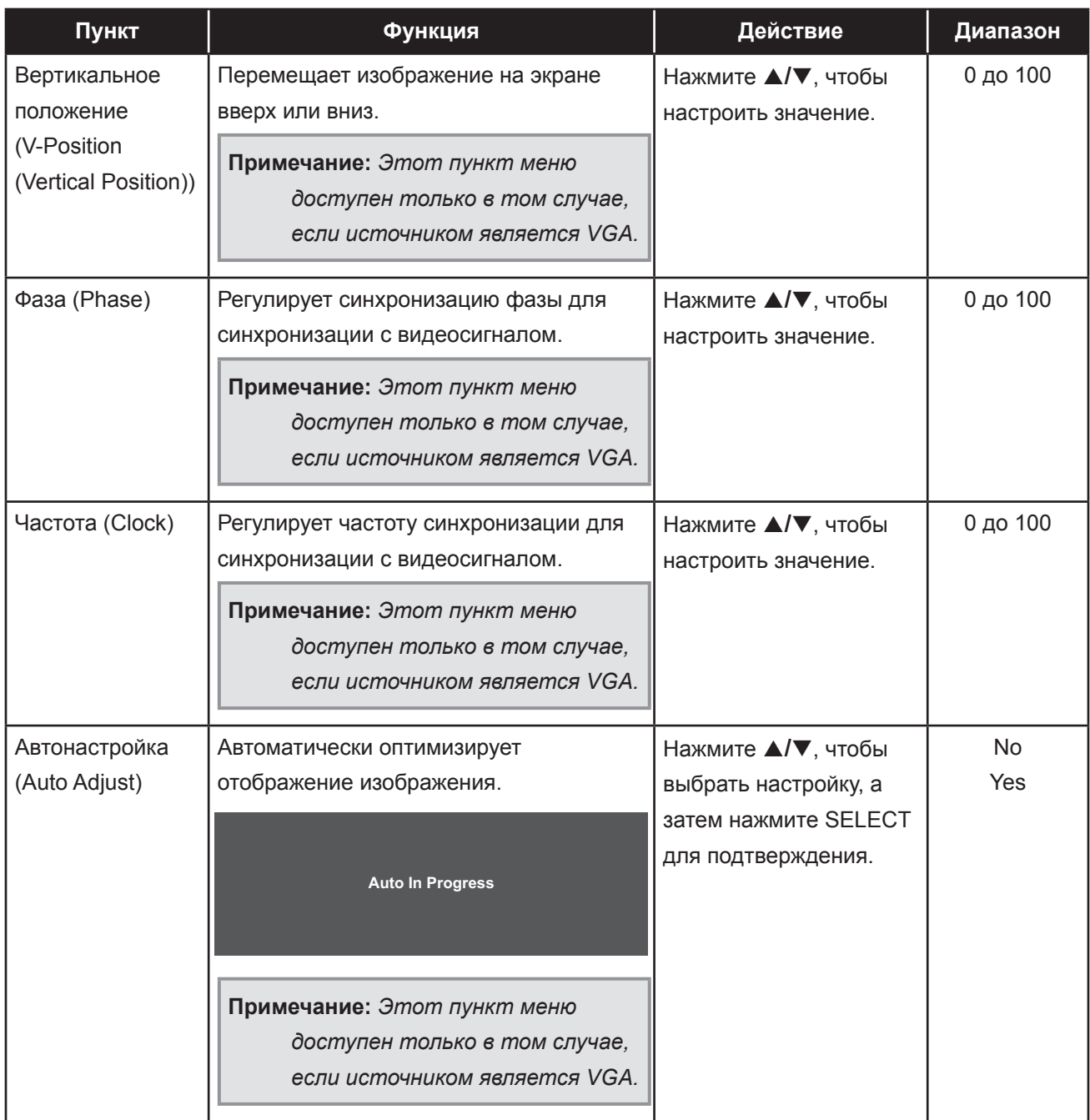

#### **5.2 Меню цвета**

- **4. Нажмите MENU на панели управления, чтобы вызвать окно экранного меню.**
- **5. Нажмите** p**/**q**, чтобы выбрать Color, а затем нажмите SELECT, чтобы войти в меню.**
- **6. Нажмите** p**/**q**, чтобы выбрать элемент подменю, а затем нажмите SELECT, чтобы ввести его настройки.**

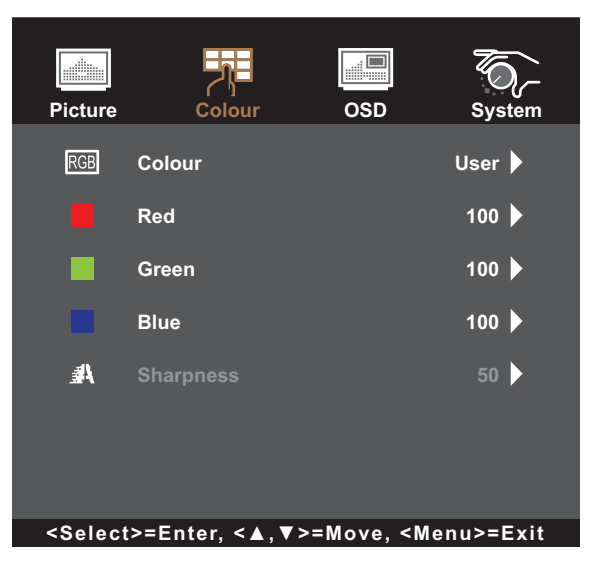

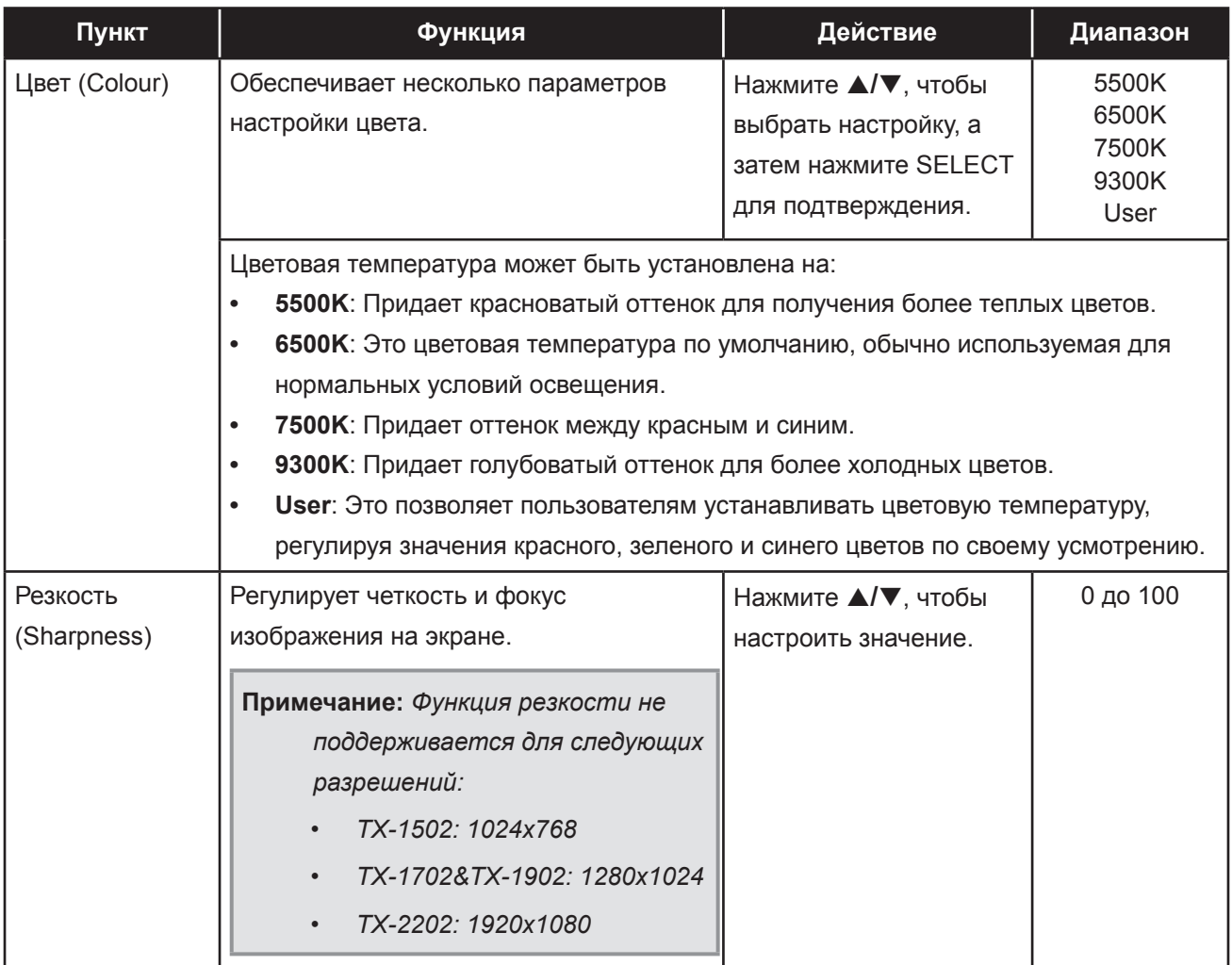

#### **5.3 Экранное меню**

- **1. Нажмите MENU на панели управления, чтобы вызвать окно экранного меню.**
- **2. Нажмите** p**/**q**, чтобы выбрать OSD, а затем нажмите SELECT, чтобы войти в меню.**
- **3. Нажмите** p**/**q**, чтобы выбрать элемент подменю, а затем нажмите SELECT, чтобы ввести его настройки.**

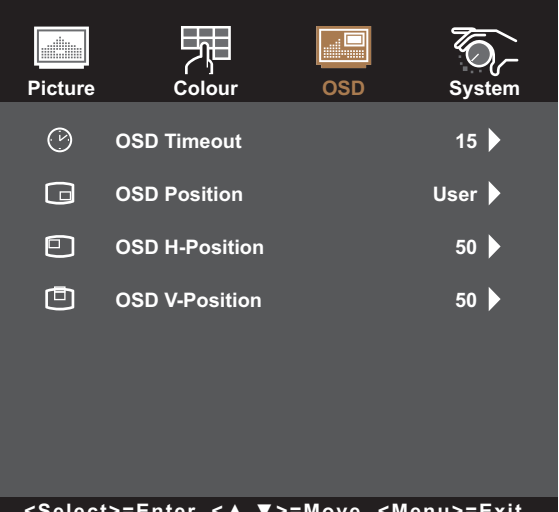

**<Select>=Enter, <▲,▼>=Move, <Menu>=Exit**

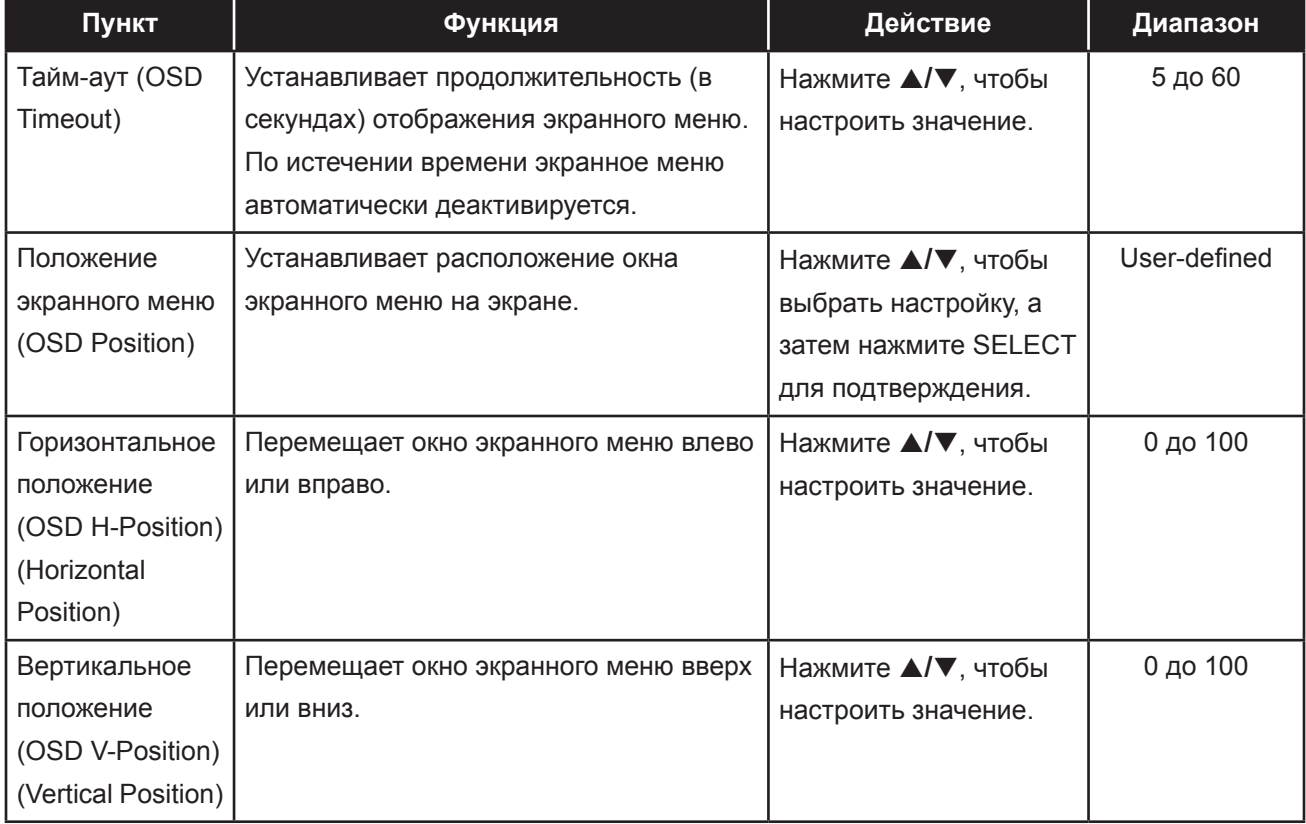

### **5.4 Системное меню**

- **1. Нажмите MENU на панели управления, чтобы вызвать окно экранного меню.**
- **2. Нажмите** p**/**q**, чтобы выбрать System, а затем нажмите SELECT, чтобы войти в меню.**
- **3. Нажмите** p**/**q**, чтобы выбрать элемент подменю, а затем нажмите SELECT, чтобы войти в его настройки.**

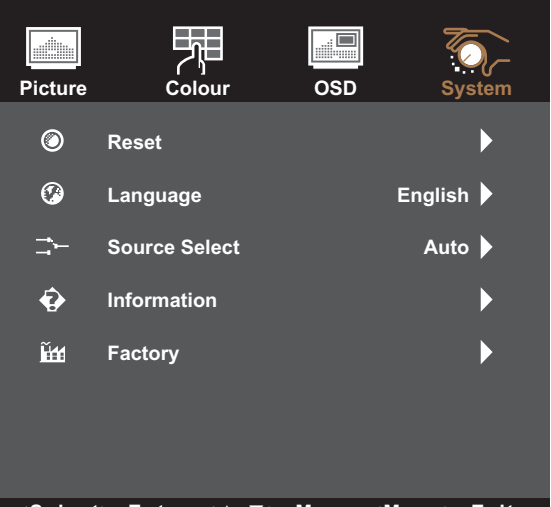

**<Select>=Enter, <▲,▼>=Move, <Menu>=Exit**

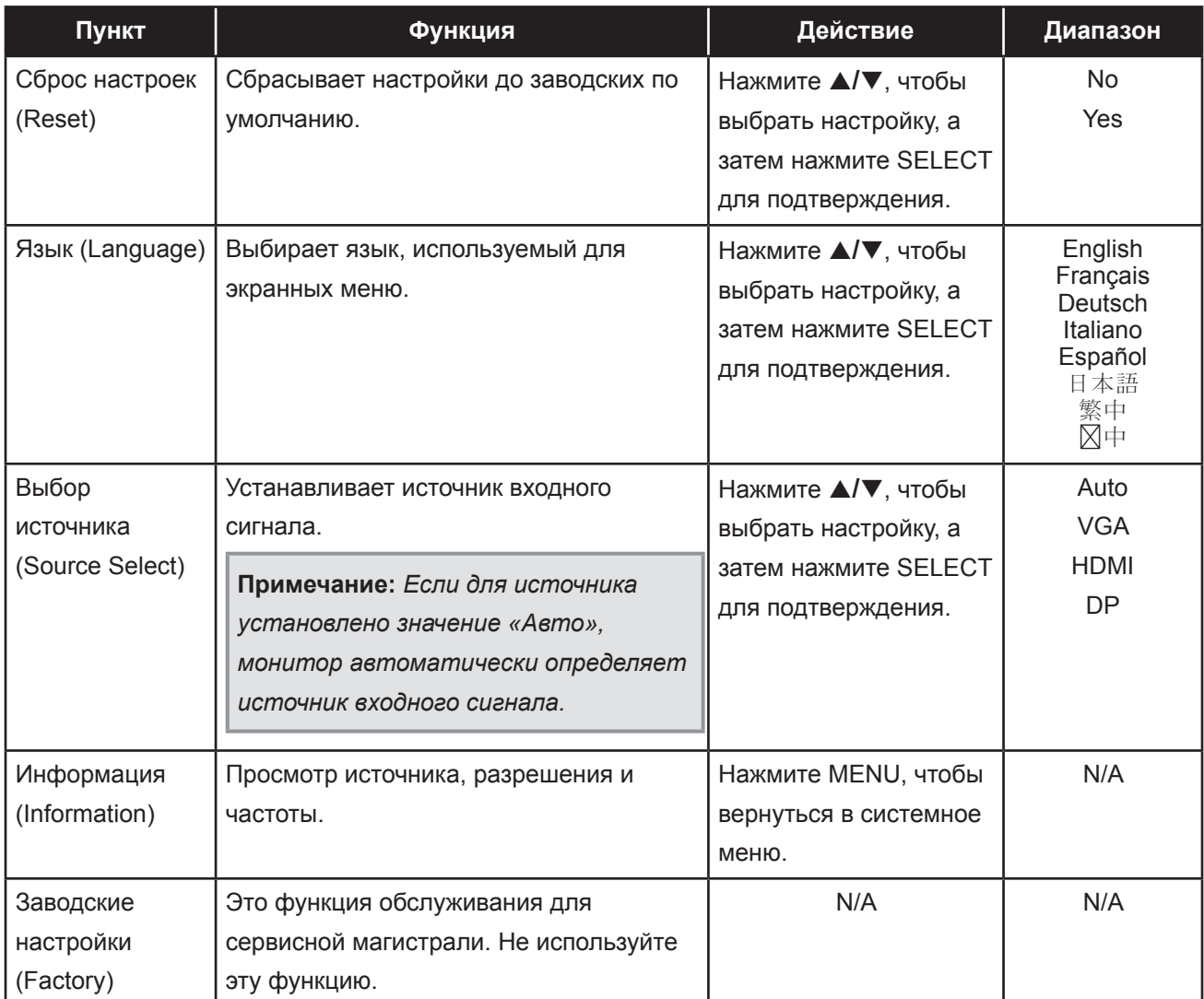

### **6.1 Предупреждающие сообщения**

При появлении любого из этих предупреждающих сообщений проверьте следующие элементы.

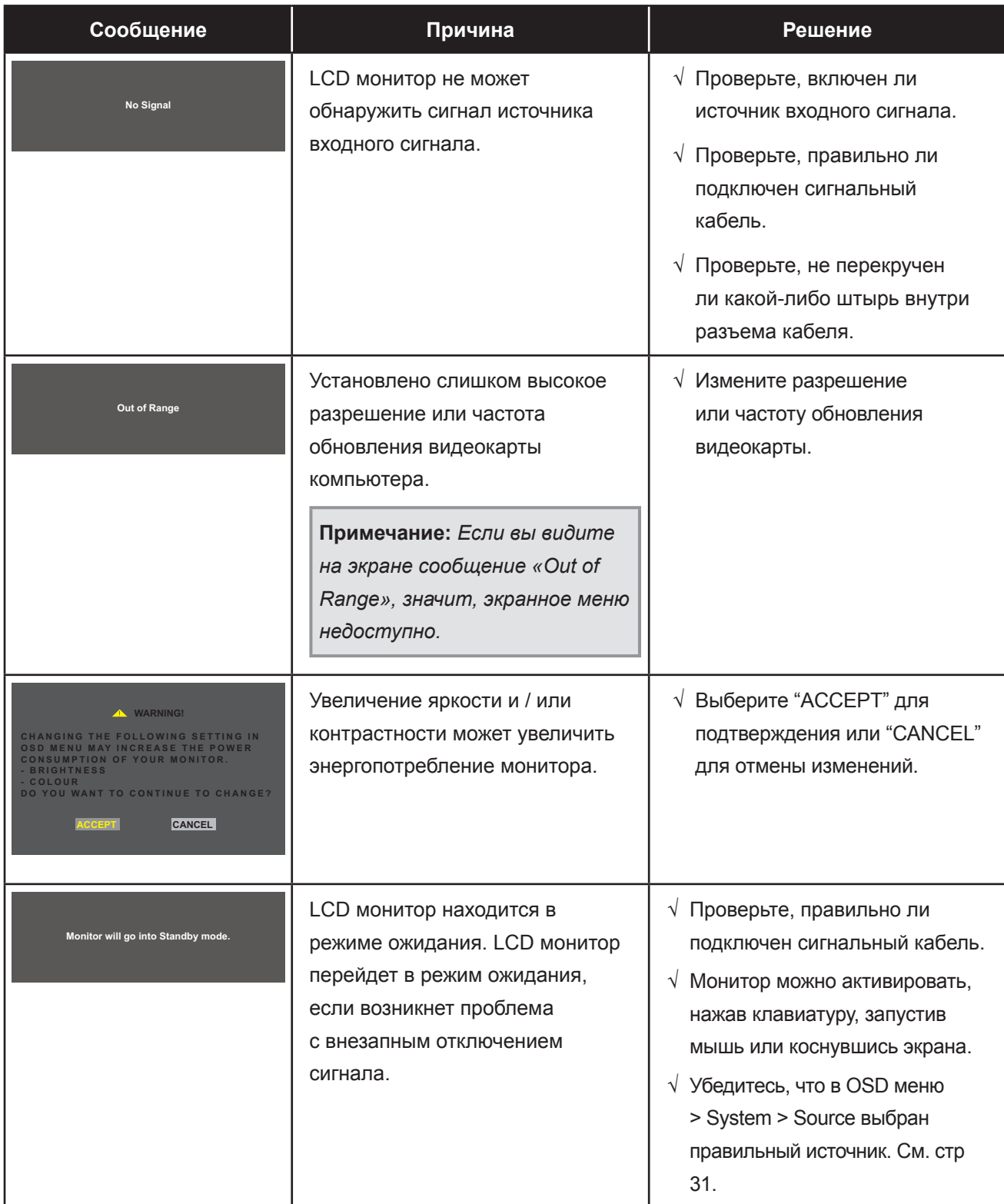

### **6.2 Синхронизация**

#### **TX-1502**

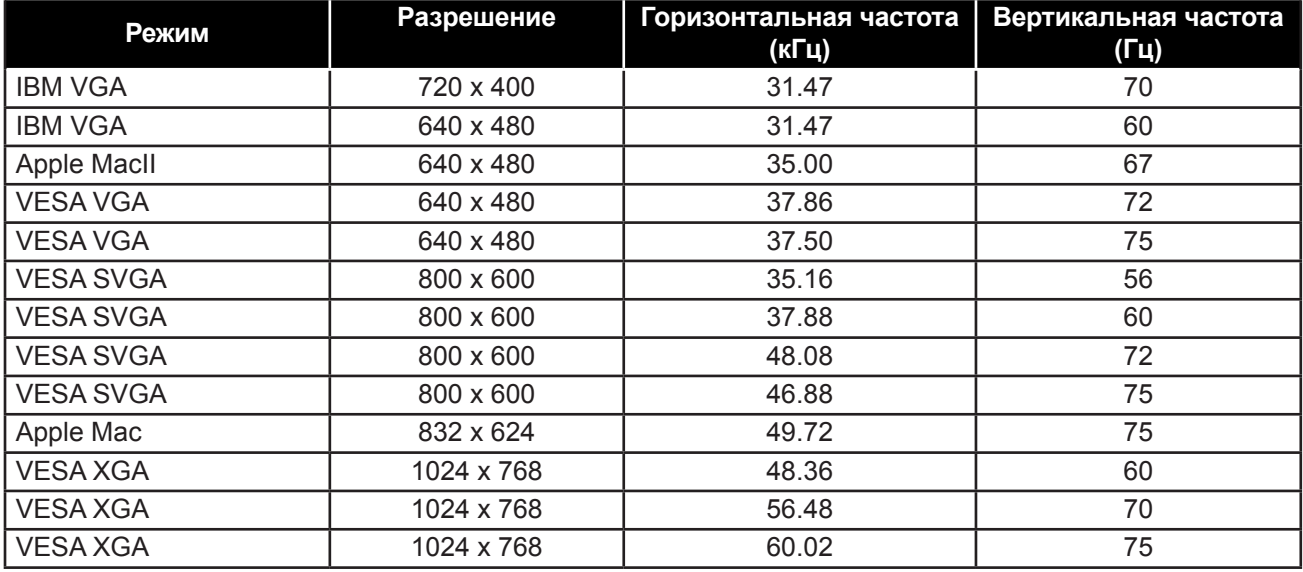

#### **TX-1702/TX1902**

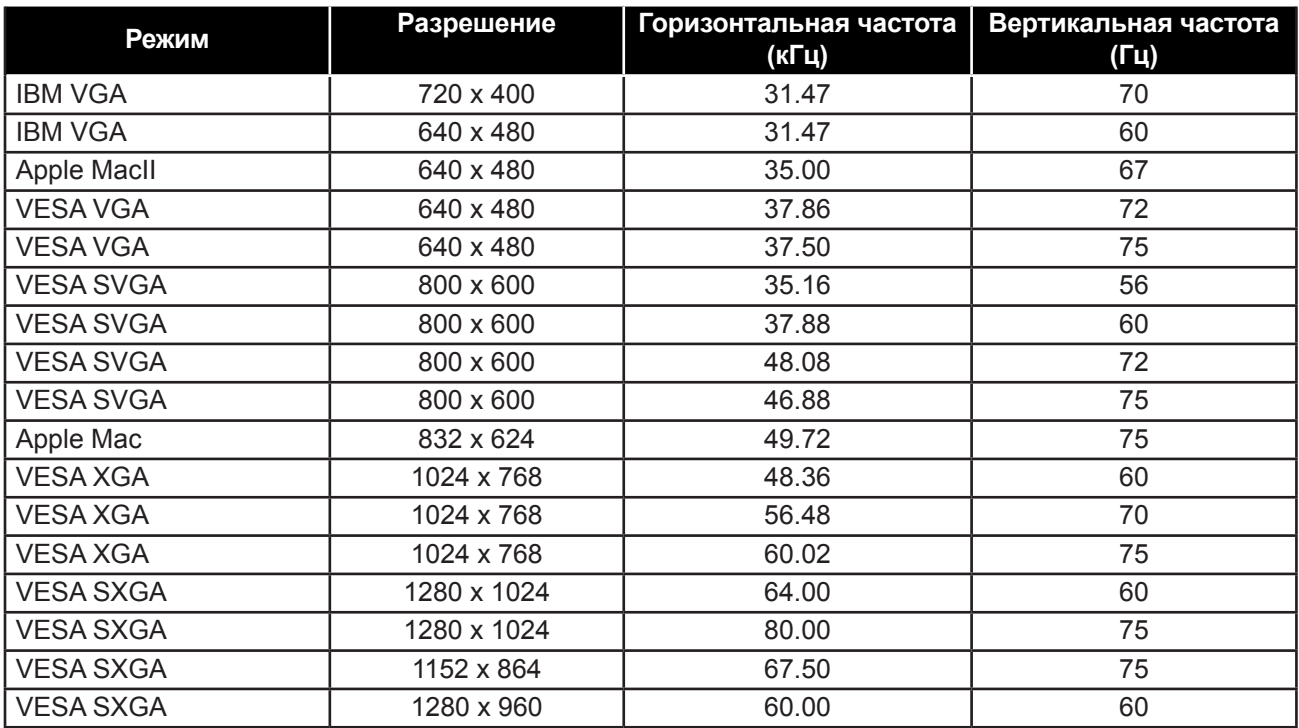

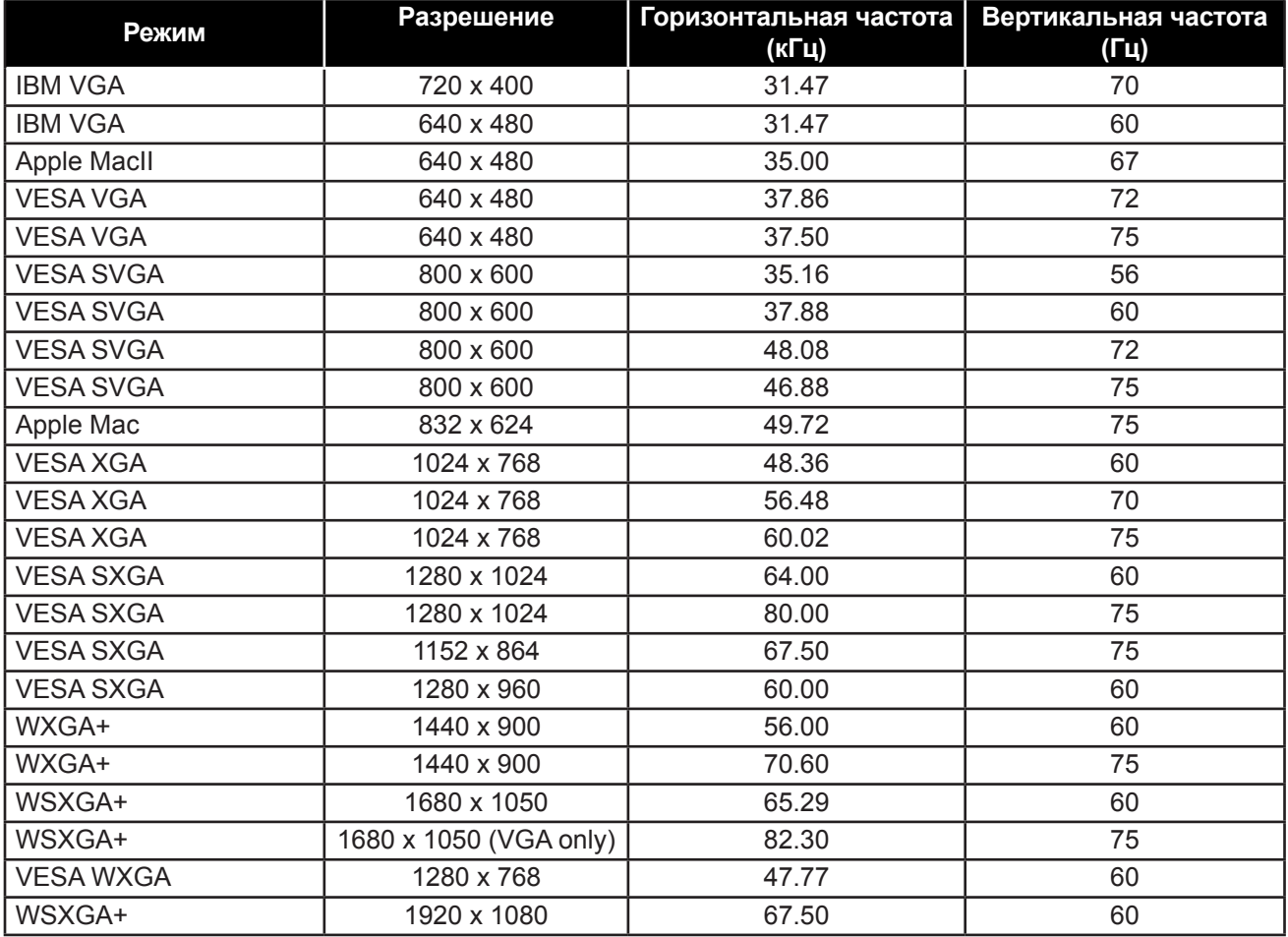

### **6.3 Установка драйвера сенсорного экрана**

LCD монитор доступен с USB-подключением. Драйвер сенсорного экрана можно скачать с сайта **https://www.eeti.com/documentation.html**.

Поддерживаемые операционные системы Windows® 7/8/10, Windows VISTA/XP/2000/CE/XP Embedded, Mac OS 10.10-10.14, Linux 2.6.36 later/3.x.x/4.x.x/5.x.x, Android 2.3 и выше (Windows 7/8/10 Multi touch без драйвера).

#### **Пожалуйста, обрати внимание:**

• Ваш LCD монитор совместим с Microsoft® Windows® HID (Human Interface Device), если вы используете интерфейс USB с сенсорным экраном. Для обычной работы сенсорного экрана дополнительный программный драйвер не требуется.

**Примечание:** *Для повышения точности касания можно установить калибровочный инструмент. См. «6.3.1 Установка дополнительного калибровочного инструмента».*

#### **6.3.1 Установка дополнительного калибровочного инструмента**

Чтобы откалибровать сенсорный экран в среде Windows 7/8/10:

**1. Коснитесь Start > Control Panel > Hardware and Sound**

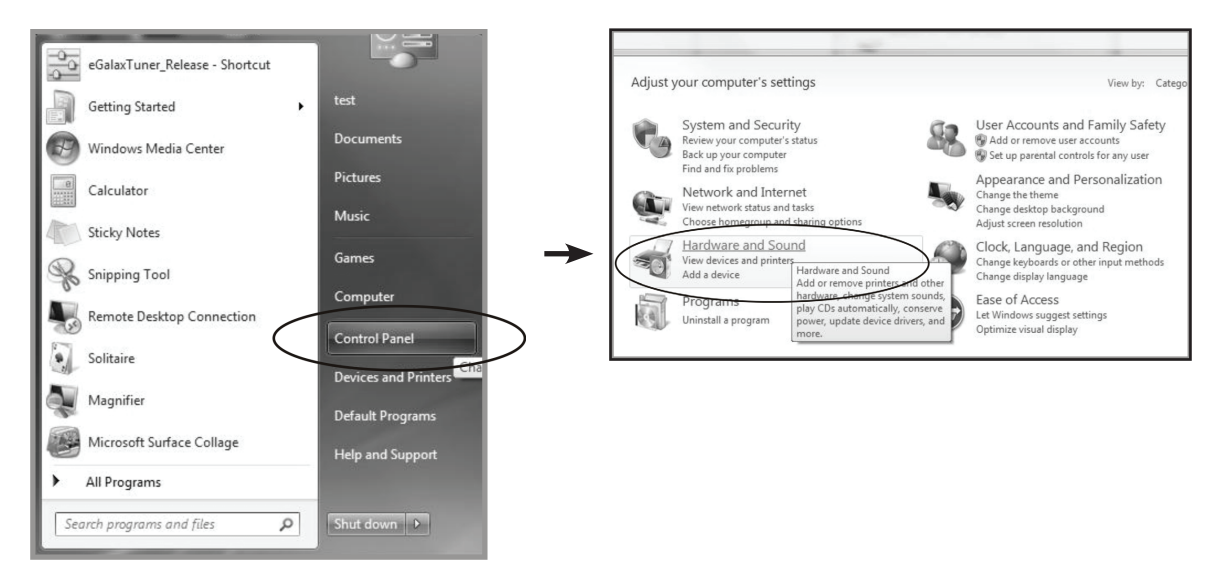

- 2. В настройках Tablet PC нажмите «Calibrate the screen for pen or touch input».
- 3. На вкладке «Display» в разделе «Tablet PC Settings» нажмите «Calibrate», а затем «Yes», чтобы разрешить программе вносить изменения

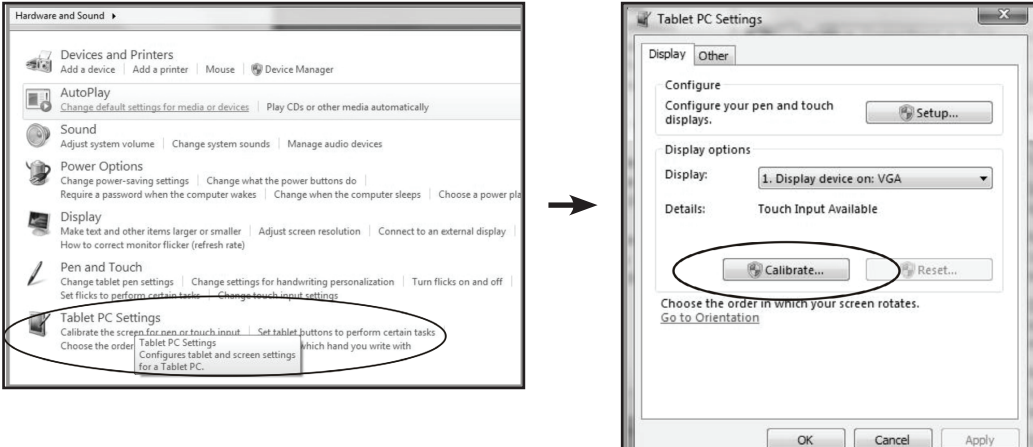

4. Следуйте инструкциям на экране, чтобы откалибровать сенсорный экран.

#### $6.3.2$ Инструкции по установке драйвера

Если вы используете ПК под управлением Windows VISTA, XP, 2000, следуйте приведенным ниже инструкциям:

- 1. Включите компьютер.
- 2. Убедитесь, что кабель USB подключен к компьютере и LCD монитору.
- 3. Откройте соответствующий файл папки драйвера.
- 4. Следуйте пошаговым инструкциям, как показано во всплывающих окнах.

Если вы используете ПК с Windows® XP Embedded, следуйте приведенным ниже инструкциям:

- Экспресс настройка:
	- 1. Включите компьютер.
	- 2. Убедитесь, что USB-кабель подключен к компьютеру.
	- 3. Убедитесь, что ваш EWF отключен. Если ваш EWF включен, отключите EWF с помощью команды EWF Manager.
	- 4. Как только EWF будет отключен, нажмите на драйвер XP и следуйте пошаговым инструкциям, как показано во всплывающем окне.
- Пользовательская настройка:
	- 1. Включите компьютер.
	- 2. Убедитесь, что USB-кабель подключен к компьютеру.
	- 3. Следуйте пошаговым инструкциям в файле папки драйвера.

**Если вы используете ПК с Windows® CE, следуйте приведенным ниже инструкциям:**

- **1. Включите компьютер.**
- **2. Убедитесь, что USB-кабель подключен к компьютеру.**
- **3. Используя Platform Builder, создайте файл образа, следуя пошаговым инструкциям в файле папки драйвера.**

**Если вы используете ПК под управлением Linux, Android 2.1 и более поздних версий и 4.0, Apple® Mac OS, следуйте приведенным ниже инструкциям:**

- **1. Включите компьютер.**
- **2. Убедитесь, что USB-кабель подключен к компьютеру.**
- **3. Следуйте пошаговым инструкциям в файле папки драйвера.**

#### **6.4 Чистка**

#### **Инструкции по чистке передней панели**

- Передняя часть мониора была специально обработана. Аккуратно протрите поверхность, используя только чистящую ткань или мягкую безворсовую ткань.
- Если поверхность сильно загрязнена, смочите мягкую безворсовую ткань в слабом растворе моющего средства. Отожмите ткань, чтобы удалить лишнюю жидкость. Протрите поверхность монитора, чтобы удалить грязь. Затем используйте сухую ткань того же типа, чтобы высушить.
- Не используйте летучие вещества, такие как аэрозоли и растворители.

#### **Инструкции по чистке корпуса**

- Если корпус загрязнен, протрите корпус мягкой сухой тканью.
- Если корпус сильно загрязнен, смочите мягкую безворсовую ткань в слабом растворе моющего средства. Отожмите ткань, чтобы удалить лишнюю жидкость. Протрите поверхность монитора, чтобы удалить грязь. Затем используйте сухую ткань того же типа, чтобы высушить.
- Не допускайте попадания воды или моющего средства на поверхность монитора. Попадание воды или влаги внутрь устройства может привести к проблемам в работе и поражению электрическим током.
- Не царапайте и не ударяйте по корпусу твердыми предметами.
- Не используйте летучие вещества, такие как аэрозоли и растворители на корпусе.
- Не размещайте предметы, изготовленные из резины или ПВХ, возле корпуса в течение длительного времени.

### **6.5 Устранение неисправностей**

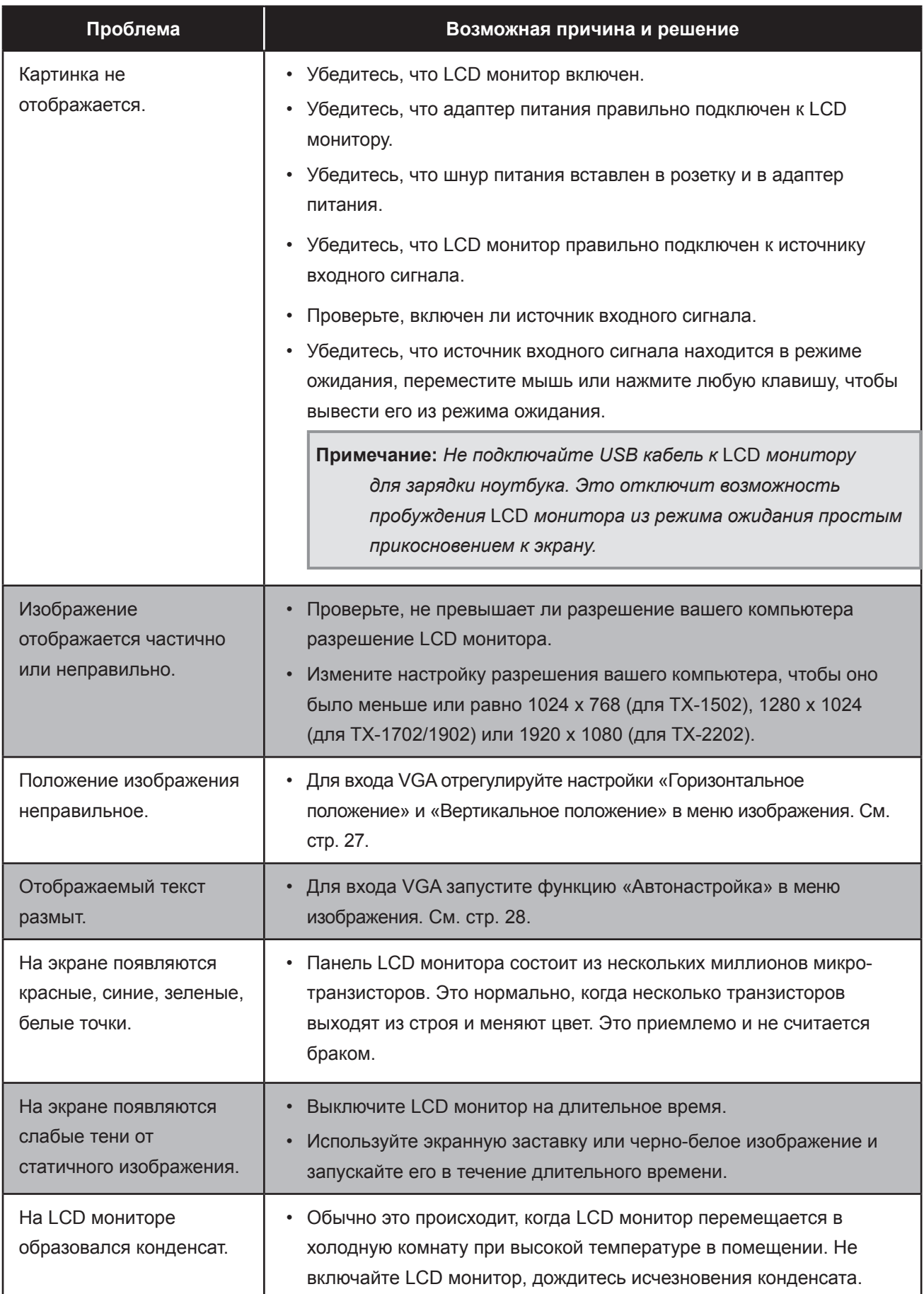

### **6.6 Транспортировка LCD монитора**

Чтобы транспортировать LCD монитор, поместите его в оригинальную упаковку.

- **1. Для защиты поместите две пенопластовые подушки с каждой стороны LCD монитора.**
- **2. Поместите LCD монитор в коробку.**
- **3. Поместите ящик для принадлежностей в специально отведенное место (при необходимости).**
- **4. Закройте и заклейте коробку.**

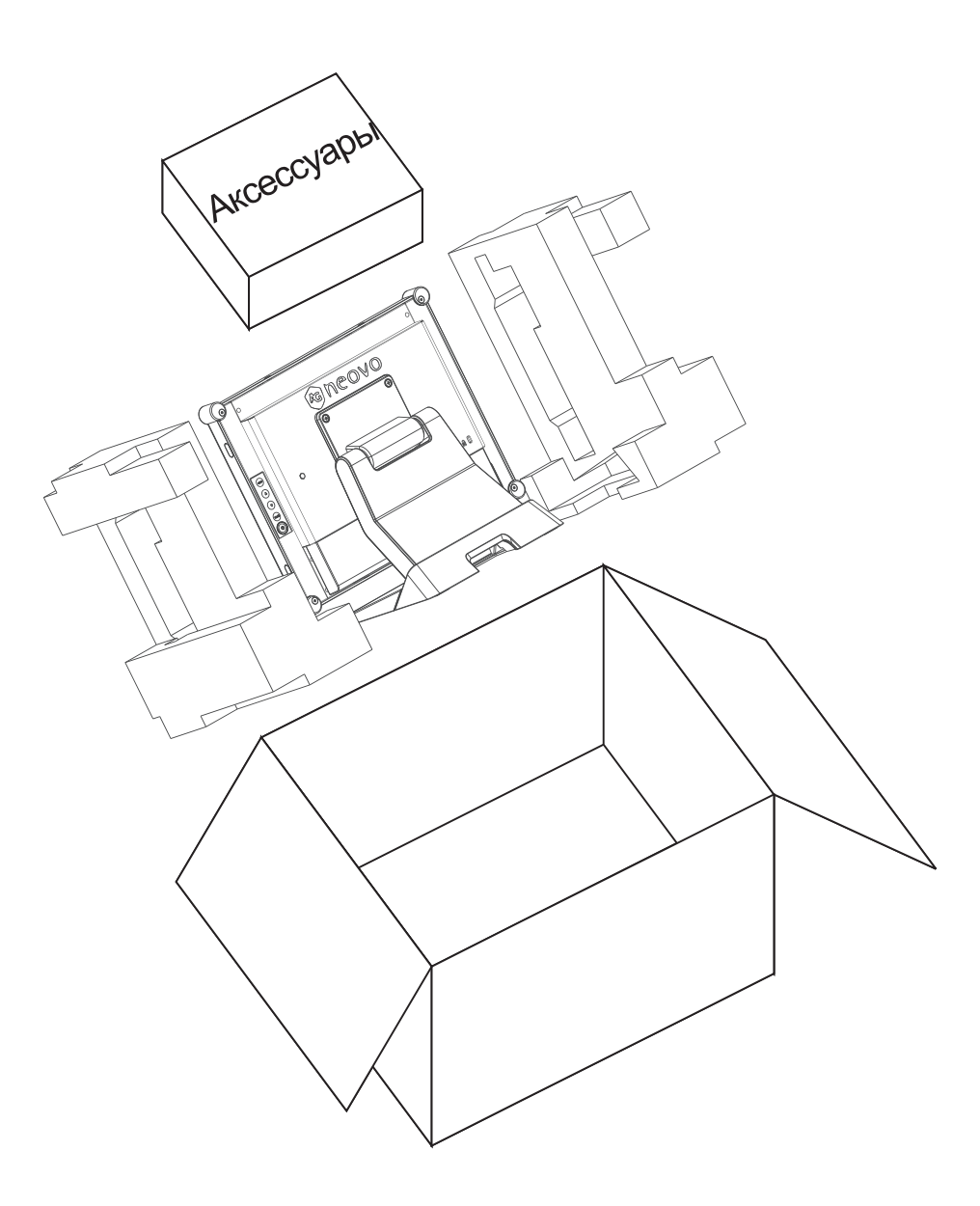

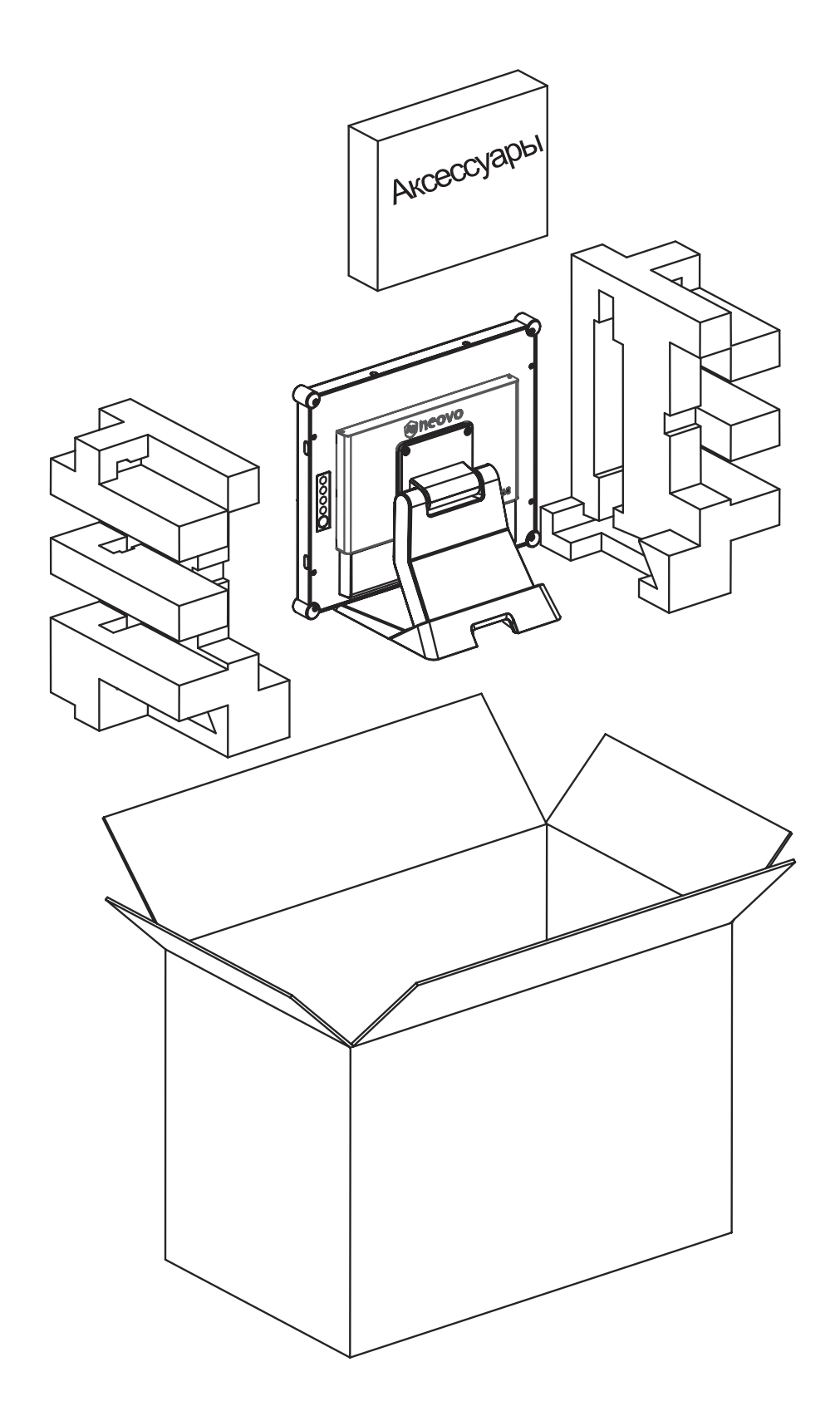

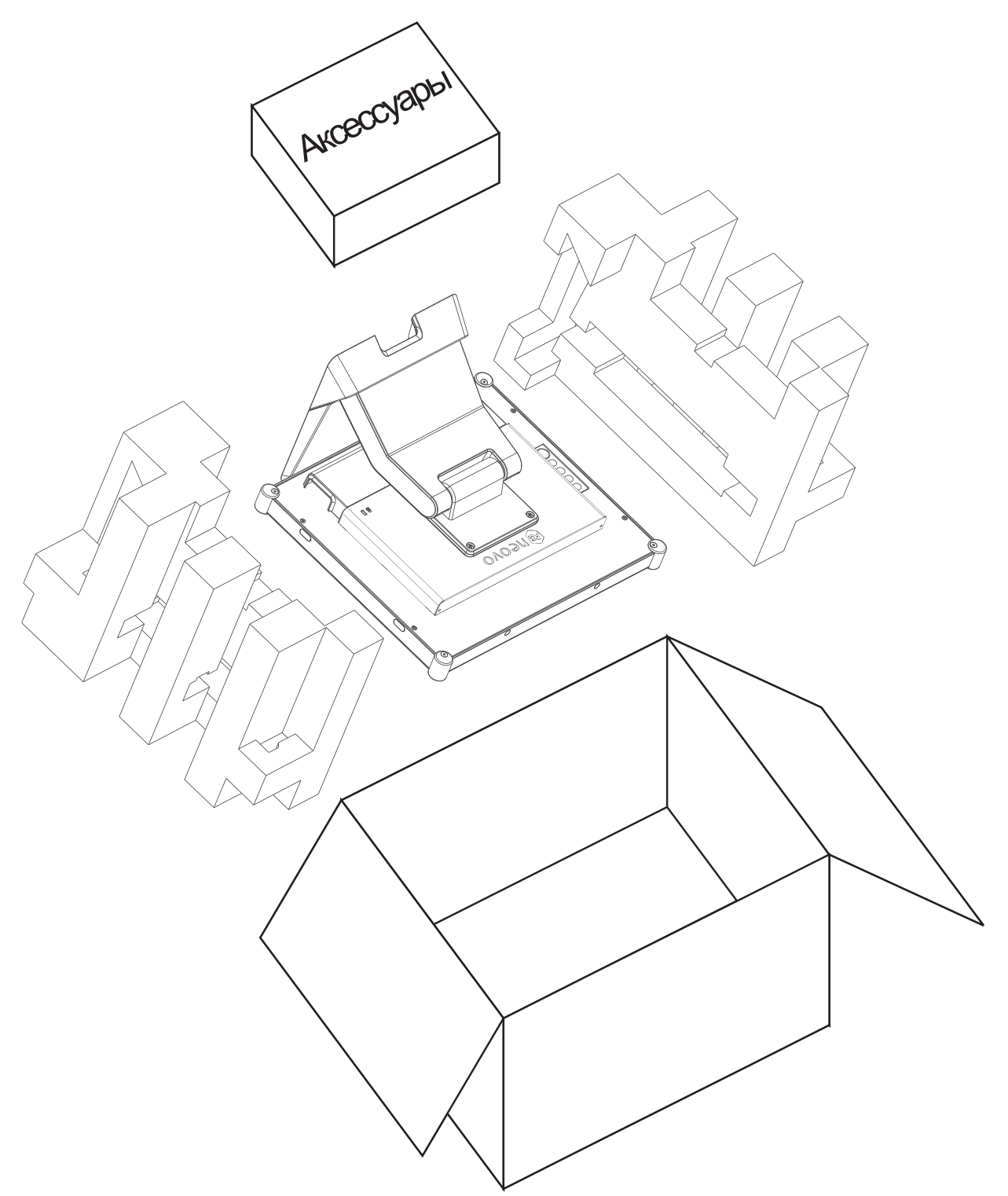

**TX-2202**

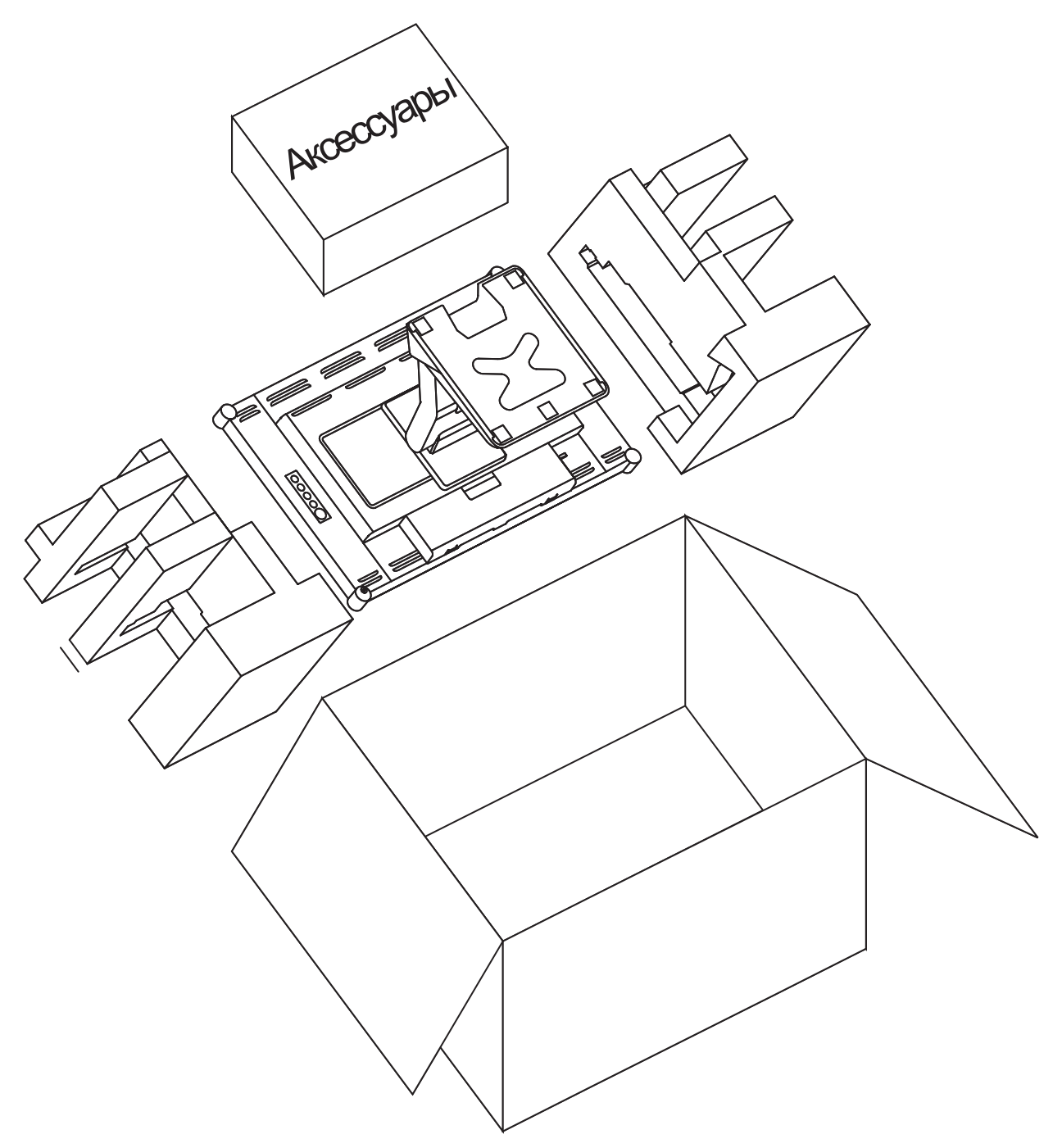

#### **Примечание:**

- *• Рекомендуется использовать оригинальную упаковочную коробку.*
- *• При повторной упаковке аккуратно поместите LCD монитор в коробку и защитите стеклянную панель от прикосновений к любым предметам.*

# **ГЛАВА 7: ТЕХНИЧЕСКИЕ ХАРАКТЕРИСТИКИ**

### **7.1 Технические характеристики монитора**

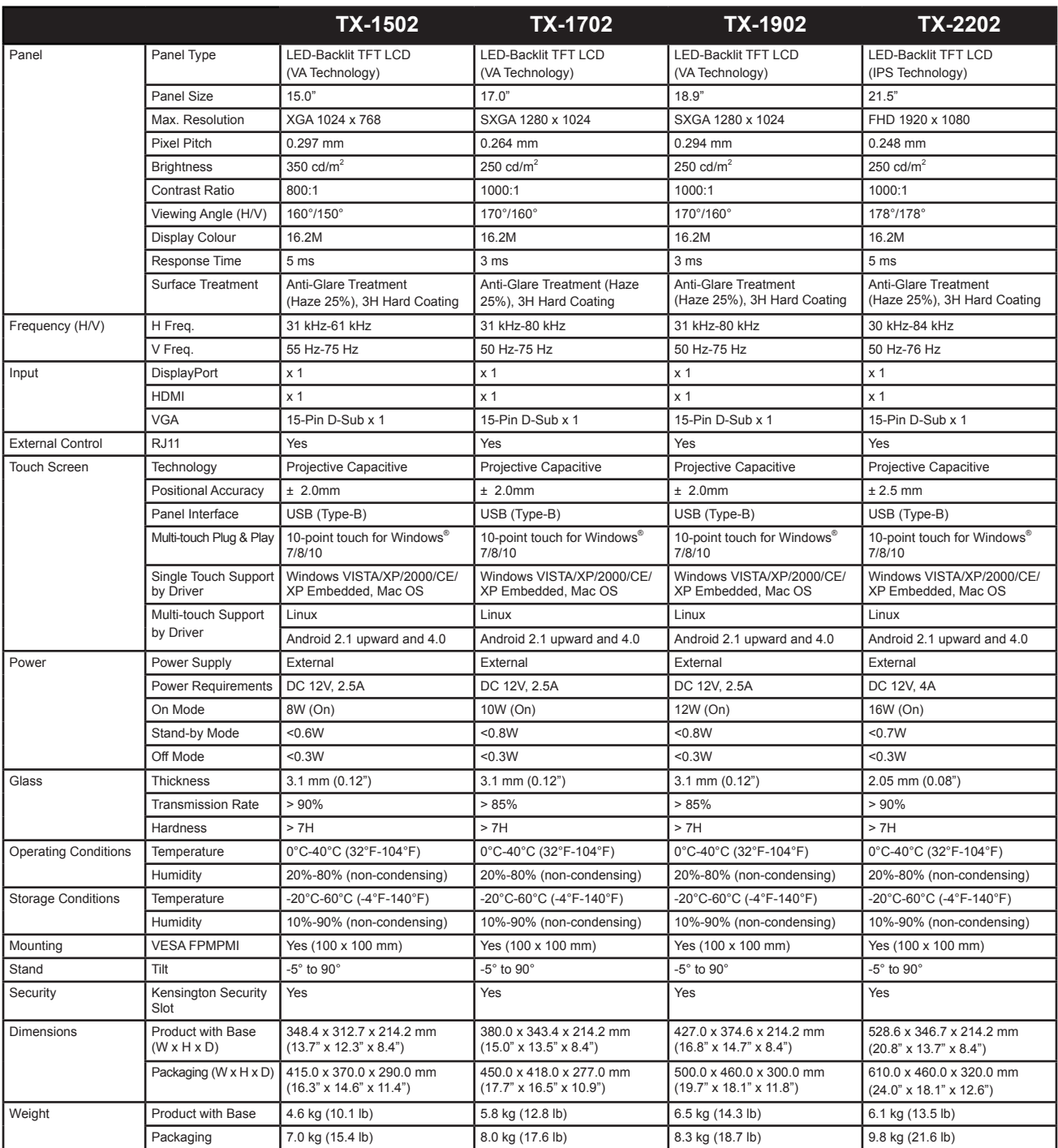

#### **Примечание:**

*Технические характеристики могут быть изменены без предварительного уведомления.*

### 7.2 Размеры монитора

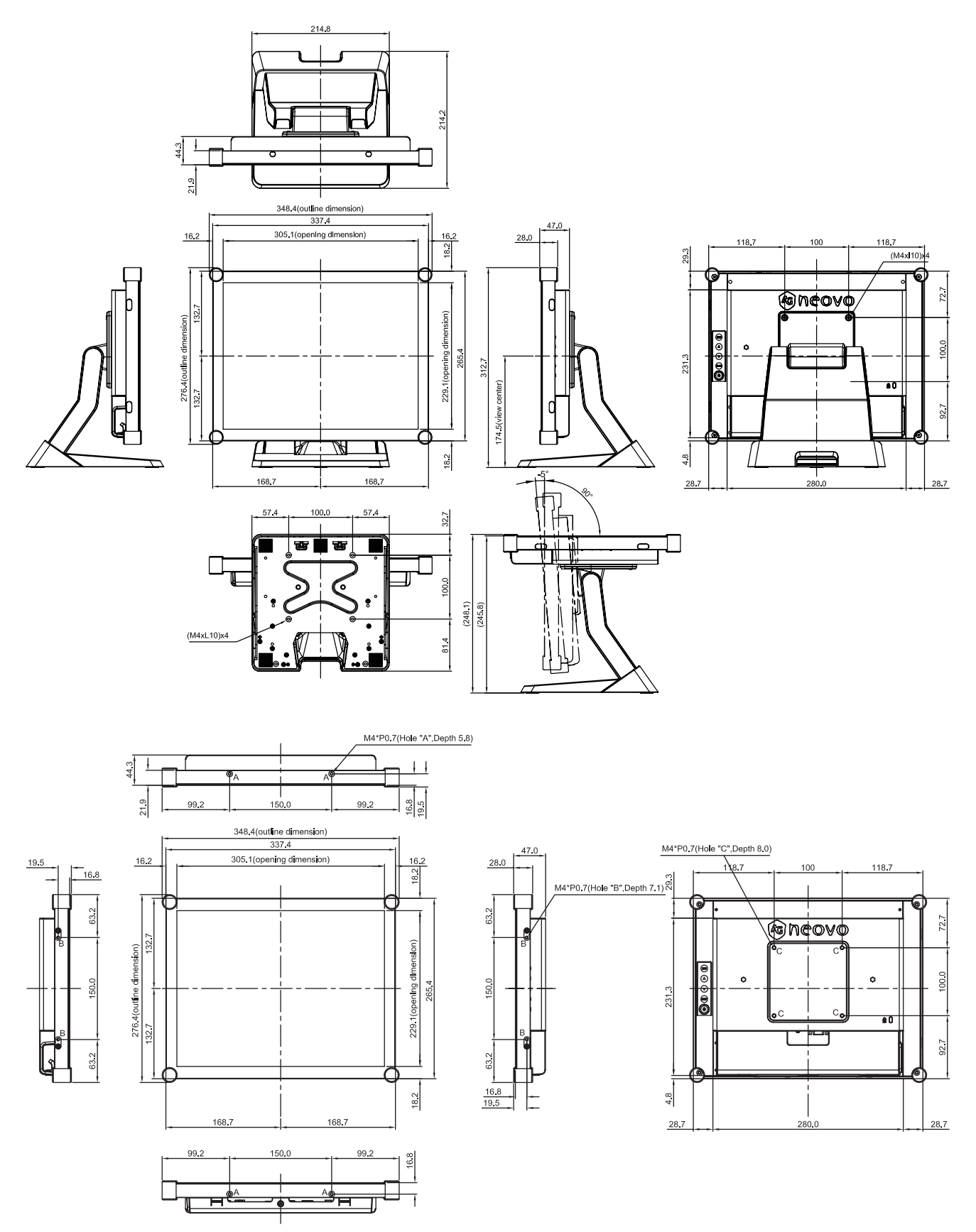

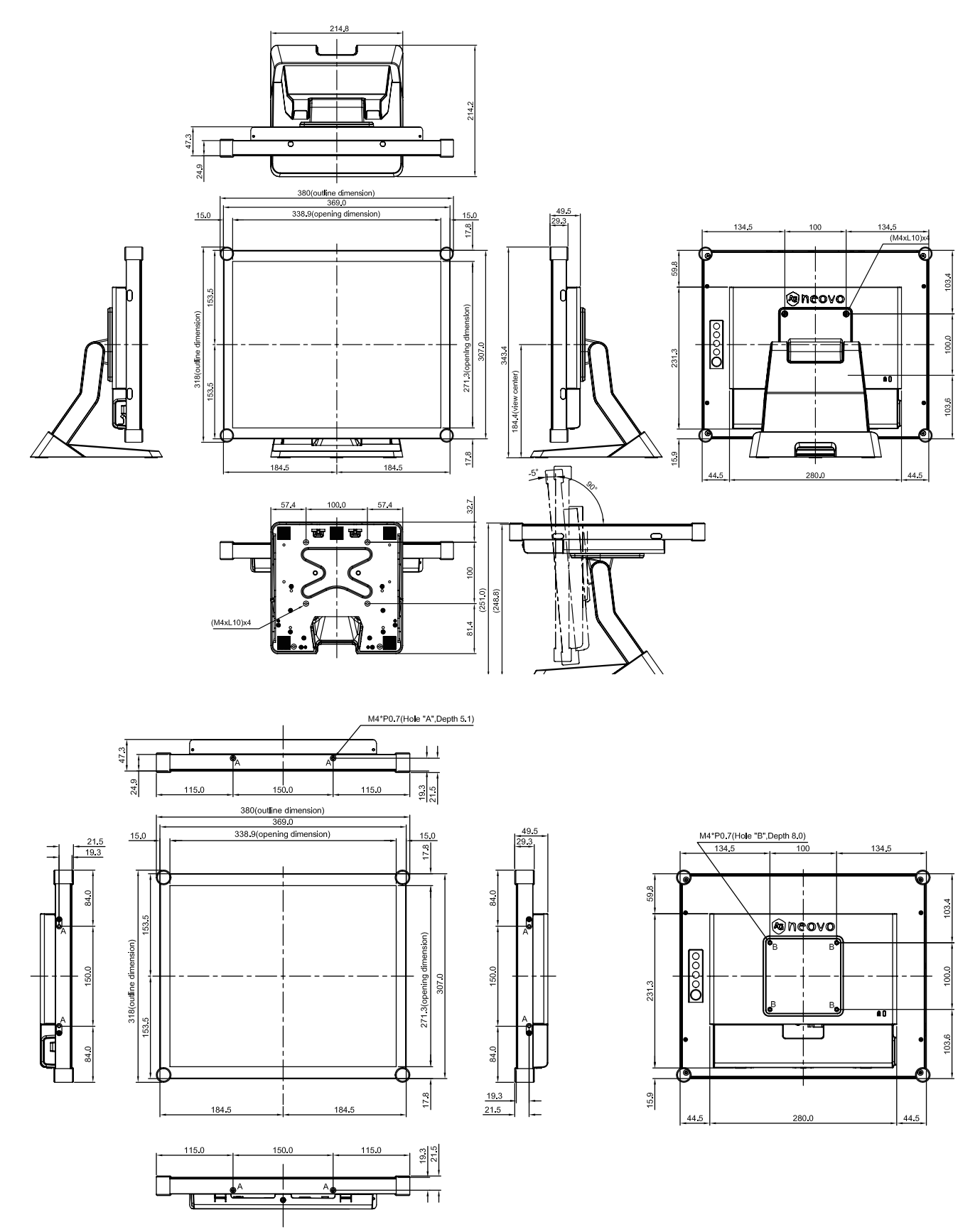

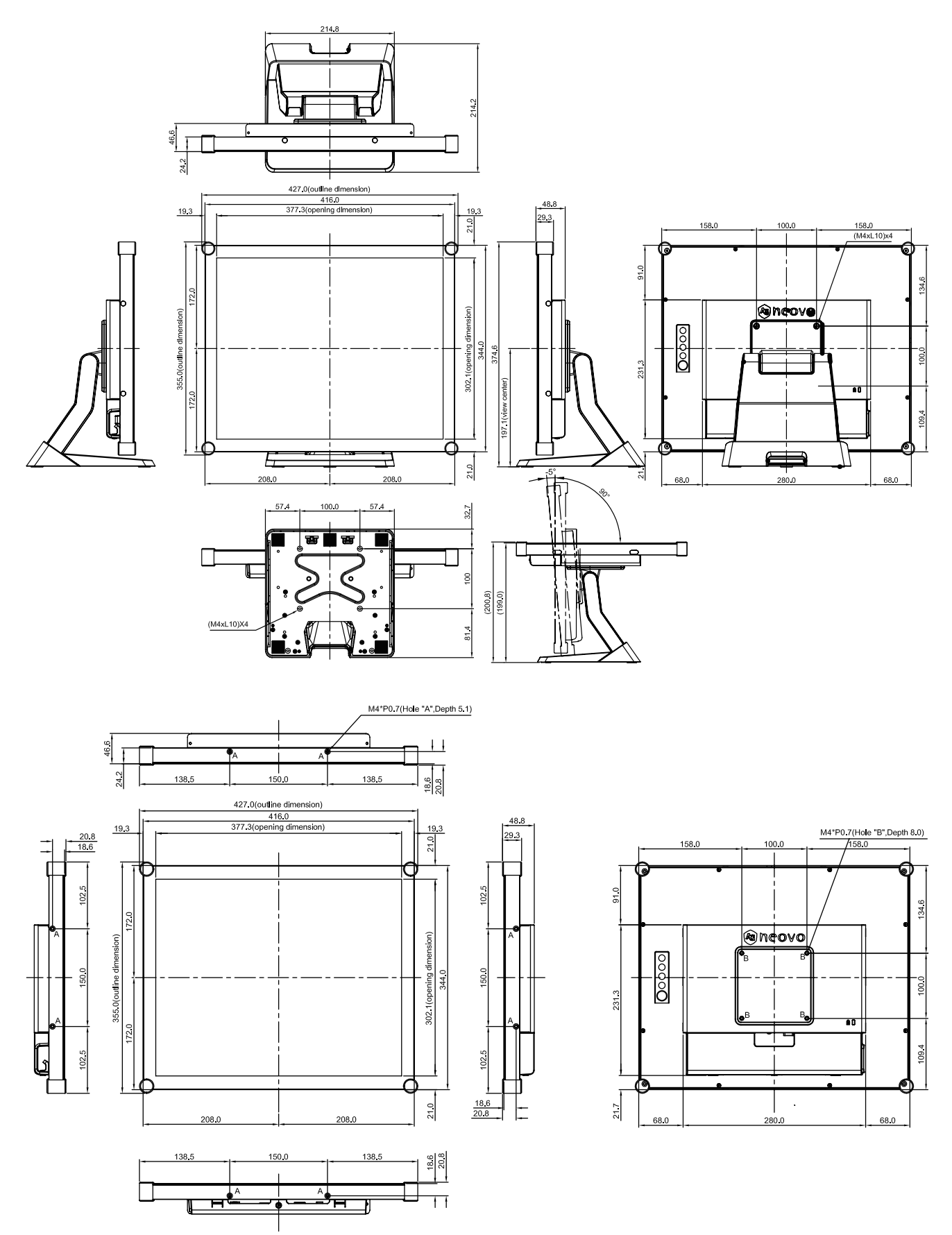

#### **TX-2202**

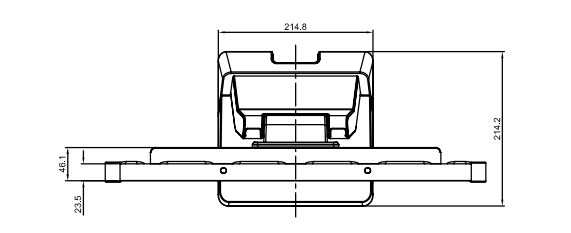

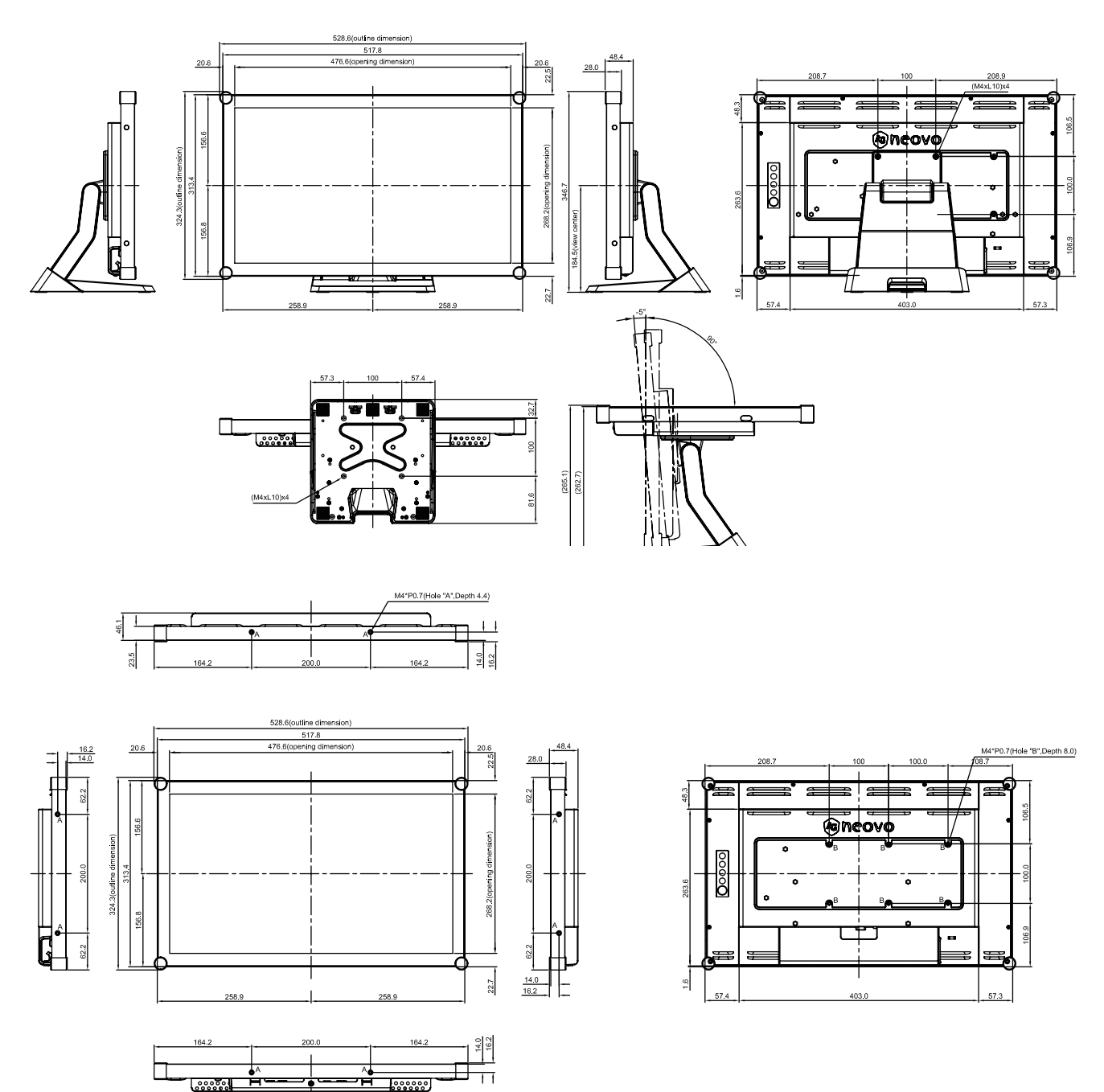

#### **AG Neovo**

Company Address: 5F-1, No. 3-1, Park Street, Nangang District, Taipei, 11503, Taiwan.

Copyright © 2021 AG Neovo. All rights reserved. TX2220/TX1920/TX1720/TX1520\_UM\_V010 TX-1502/1702/1902/2202 Eprel registration number: 456259/456260/456262/456264